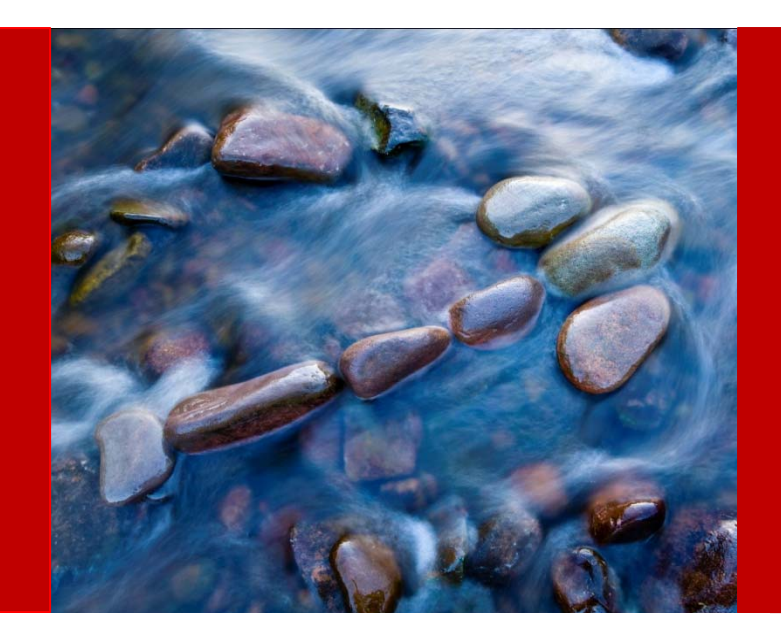

# Improve your Close Cycle Using Financial Close Manager

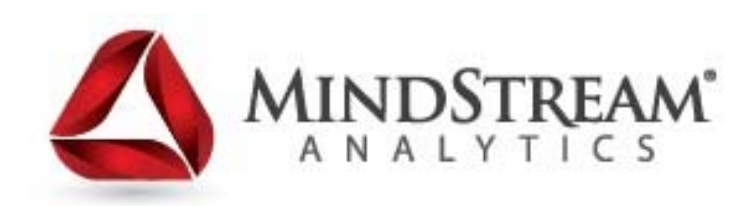

**2.28.2014**

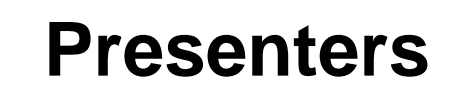

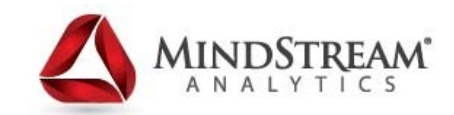

Seth Landau EVP of Consulting Services **MindStream Analytics** slandau@mindstreamanalytics.com www.mindstreamanalytics.com

# **AGENDA**

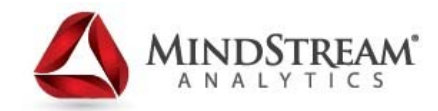

- **About MindStream Analytics**
- $\blacksquare$ Objectives of the Webinar
- $\blacksquare$ Challenges within the Close Cycle
- $\blacksquare$ What is Financial Close Manager
- Key Features of FCM
- $\blacksquare$ FCM Components / Setup
- $\mathcal{L}_{\mathcal{A}}$ **• Other Features**
- $\overline{\phantom{a}}$ Demonstration (throughout)
- Q&A

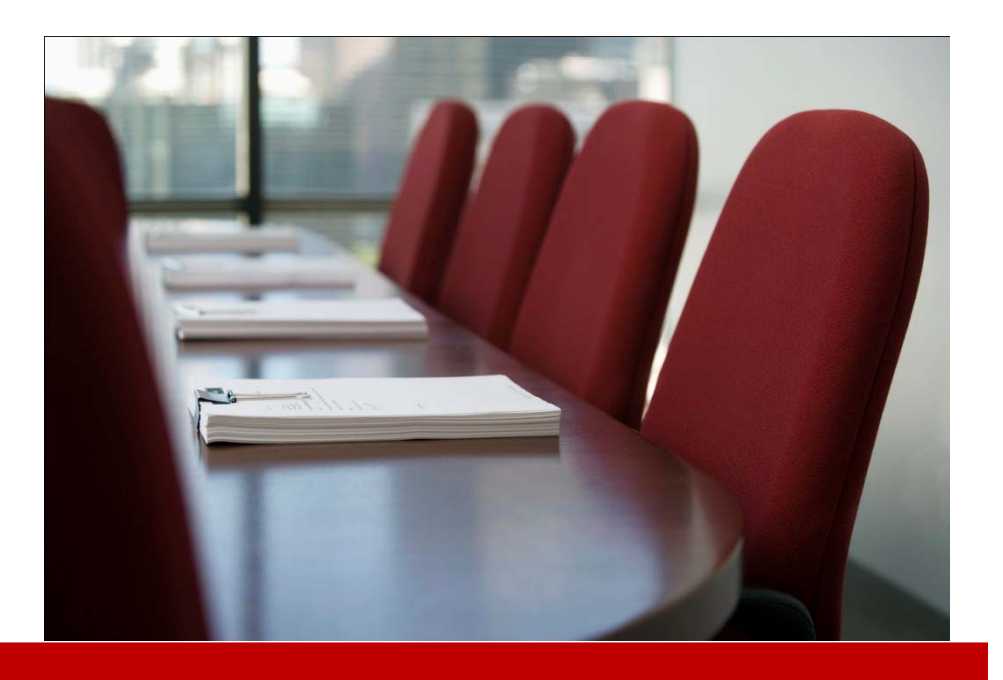

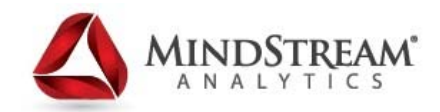

MindStream Analytics helps companies identify, implement and manage technology that allows them to effectively analyze and predict key metrics. MindStream Analytics is <sup>a</sup> consulting and managed services provider that specializes in the implementation and management of financial and analytic applications. For more information, please visit http://www.mindstreamanalytics.com.

#### **Objectives of the Webinar**

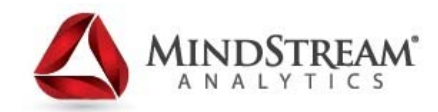

- •Discuss Challenges of the Close Cycle
- •Define Purpose for Financial Close Manager
- •Understand Key Features of Financial Close Manager
- •Process Setup / Overview Scenarios
- • Setup, Filtering and Navigating Dashboards, Calendar, Gantt, Task List Views
- Setup Security Tasks, Templates, Schedules
- •Setup, Review Task Automation options (Integrations)
- •Setup, Review Alerts (Types)
- •Setup of Report Binders
- •Smartview integration with Outlook

#### **Challenges within the Close Cycle**

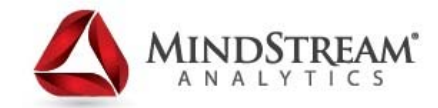

- $\bullet$ Most close cycle tasks are managed via off-line spreadsheets
- $\bullet$  E-mails (or phone) typically pass back and forth changes in schedules – creates latency, no centralized version and prone to errors
- $\bullet$  Subsidiaries can run off of different schedules for submission that aren't always communicated to Corporate
- $\bullet$  More follow-up required by Corporate Consolidation team to track progress, required changes (i.e. – journals) from subsidiaries – limited ability to track if process is deviating from schedule
- $\bullet$  Little or no centralization of close management across all levels of the organization
- $\bullet$  Limited visibility of Senior Management to track status of the close cycle during critical Quarter / Year End SEC reporting
- $\bullet$  Limited ability to identify specific bottlenecks that could be removed to reduce the close cycle schedule
- $\bullet$ No Direct Link to other required external applications

#### **What is Financial Close Manager**

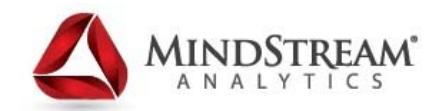

Financial Close Manager is one of two modules that make up the Oracle / Hyperion Financial Close Management Suite

- $\bullet$  Financial Close Manager (FCM) is a web-based tool that centralizes activities that make up an organization's financial close cycle
- $\bullet$ FCM streamlines the process of managing all of these close tasks
- $\bullet$  FCM alerts the user to ones which require priority attention (including e-mail)
- $\bullet$  Allows direct access to the application(s) required to complete the tasks (via an interactive list or calendar)
- $\bullet$  Provides workflow processing to validate that the tasks have been completed properly
- $\bullet$  The interface is comprised of easy to use and filter schedules, dashboards, and calendars

These activities include, but are not limited to: Transactional (General or Sub-Ledger), Consolidation (i.e. - HFM), and Reporting

#### **Key Features of Financial Close Manager**

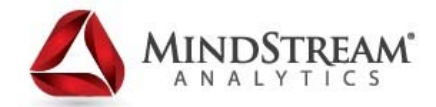

- • Task Scheduling and Management Feature for prioritizing and monitoring close tasks
- $\bullet$  Pre-built dashboards (via Web Interface) with customized views for managing and tracking the financial close
- $\bullet$  Interactive Calendars and task lists that can be used to launch applications (such as HFM, FDM) for task management
- $\bullet$ Security based on user task (via Calendar, Task List, Gantt Chart)
- $\bullet$  Task Automation to schedule various tasks without user interaction (via Integrations)
- $\bullet$ Calendars roll-forward to keep continuity with prior year reporting
- •Integration with Microsoft Outlook

#### **Process Setup Components**

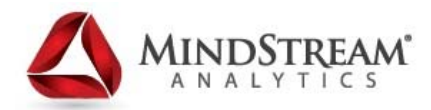

- •Setup Security, Periods, Years, Custom Attributes, Alert Types
- $\bullet$ Setup Integrations for Links to External Applications
- •Define Tasks for a Close Process - setup Task Types
- $\bullet$ Define Dashboard views
- •Create / Update Templates (and Validate) with repeatable close tasks
- • Setup / Update Schedule by pulling from a template and assigning Calendar dates – the Administrator changes schedule status from "Pending" to "Open"
- $\bullet$ Process begins - shown on following slides
- $\bullet$  Once a task is complete and submission is completed – notification sent to approver for review. Once approved, status is set to "Closed" automatically and next Task begins
- • If various alerts are required, the User will activate the alert and proper assignee for resolution is notified
- • Report Binder is generated for descriptions of completed tasks and audit information

#### **User Process Scenario – via E-mail**

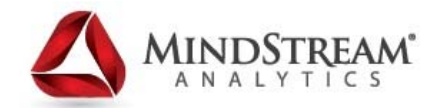

- •The user receives an email notification of an outstanding task
- • From the email, the user selects the link for the page where the required process is documented
- • The user reviews the instructions for the task and selects the Go to Task link in the Task Actions page to launch Financial Data Management
- $\bullet$  The user extracts data through Financial Data Management and loads it to Financial Management
- • When the task is completed, the user returns to the Task Actions page in Financial Close Management
- $\bullet$  The user enters a comment about the task, answers any required questions before submitting and submits it for approval

#### **User Process Scenario – via FCM**

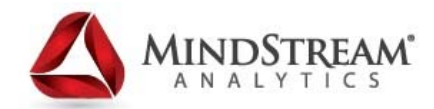

- • The user logs on to Financial Close Management and reviews the tasks displayed in the Dashboard in the My Worklist portlet
- •The user clicks the link for an assigned task
- • The Task Actions page is launched with instructions for the task, and a reference document (any attached document)
- $\bullet$  The user reviews the instructions and the reference document, processes the updates, enters a comment about the task, and submits it for approval
- • The system automatically updates the task status and sends a notification to the assigned approver

NOTE: The User does not have to start in the Dashboard – could access the Calendar views or Gantt Chart to review and take action on the tasks

#### **Approver Process Overview**

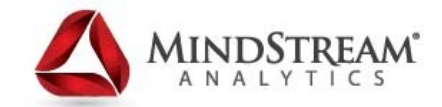

- •The assigned Approver receives an e-mail notification of an outstanding task
- • From the e-mail, the reviewer selects the link for Review MD&A Input for Services Submission
- •The Task Actions page is launched outlining the process.
- $\bullet$  The reviewer reviews the document that the user submitted when completing the task to ensure completeness
- $\bullet$  The reviewer enters additional comments, reviews answers to questions, and approves the submission
- $\bullet$  If there is another level of approval required, the task is forwarded to the next approver. If this was the last required approval, the task completes, and the system runs the next task if it is ready
- $\bullet$  The reviewer also has the option to reject a task instead of approving it, in which case the task is reassigned to the assignee

### **Components of FCM**

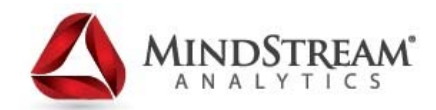

- •Views (Dashboard, Calendars, Gantt, Task List)
- $\bullet$ **Security**
- $\bullet$ Years / Periods
- $\bullet$ Integration Types
- $\bullet$ Custom Attributes
- $\bullet$ Alerts (and Types)
- $\bullet$ Tasks (and Types)
- $\bullet$ **Templates**
- $\bullet$ **Schedules**
- $\bullet$ Report Binders
- $\bullet$ Smartview – use for Outlook

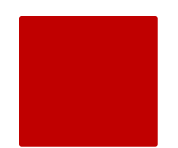

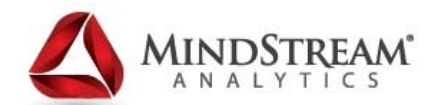

## **FCM Navigation**

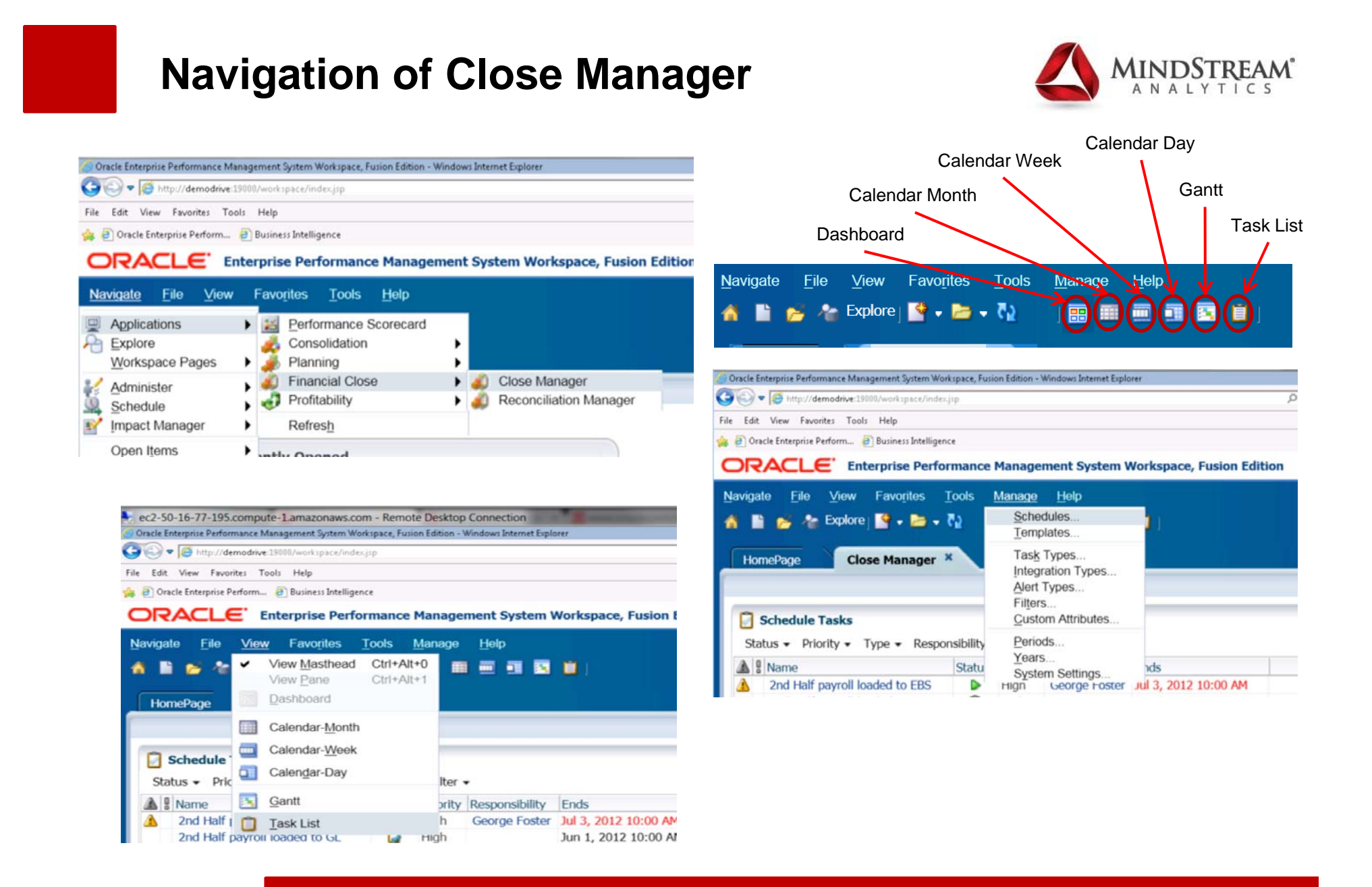

#### **Starting Close Process**

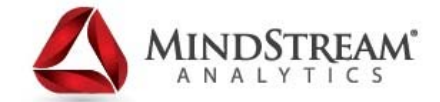

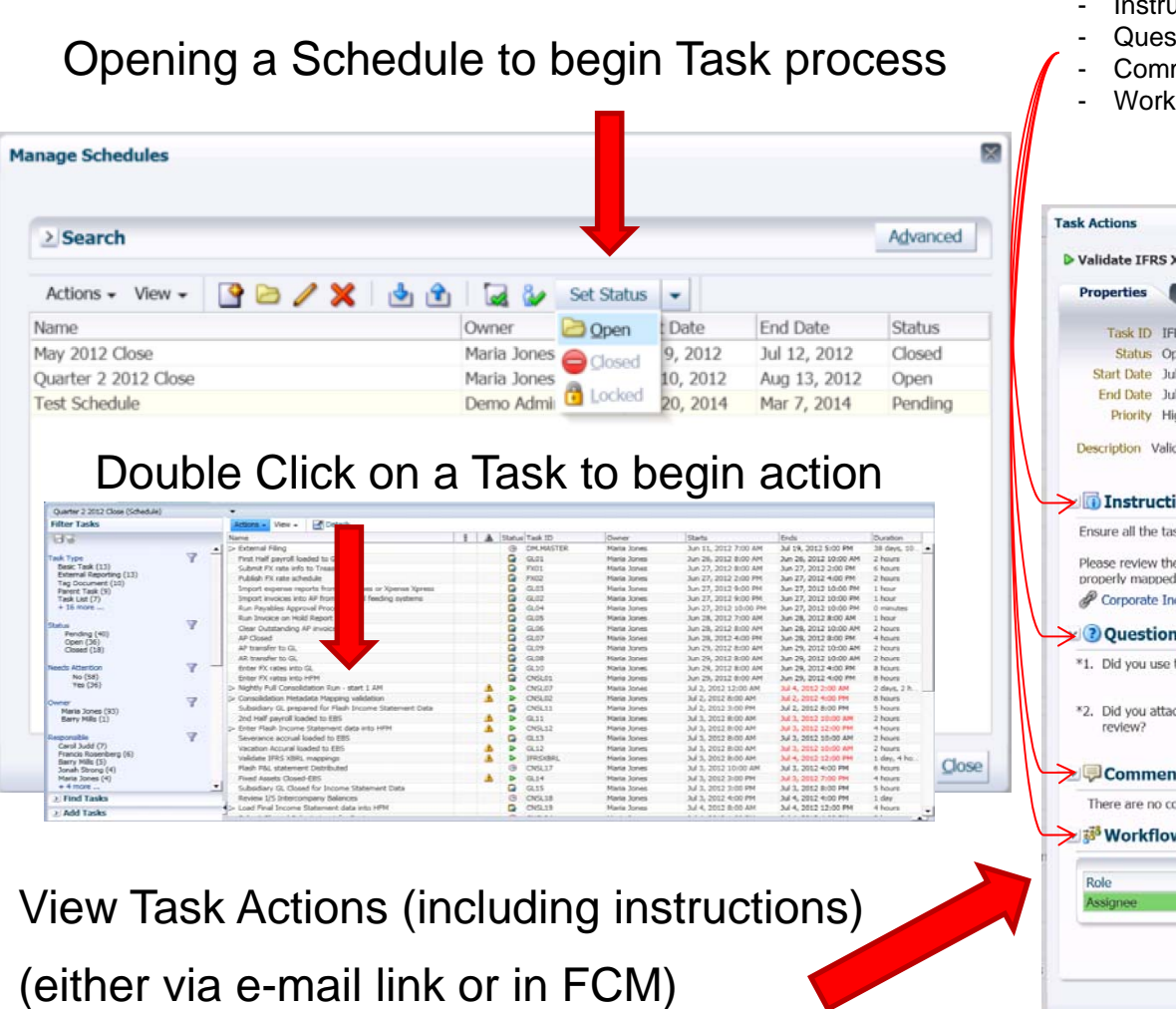

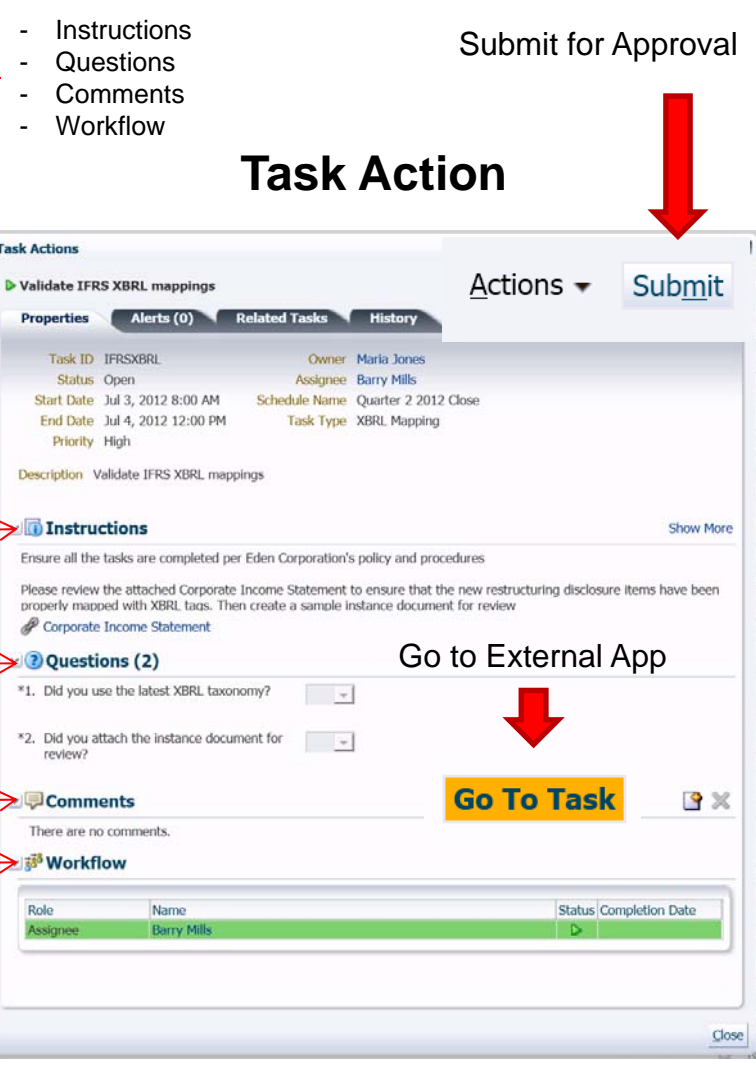

# **FCM Dashboard**

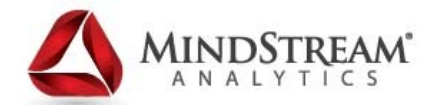

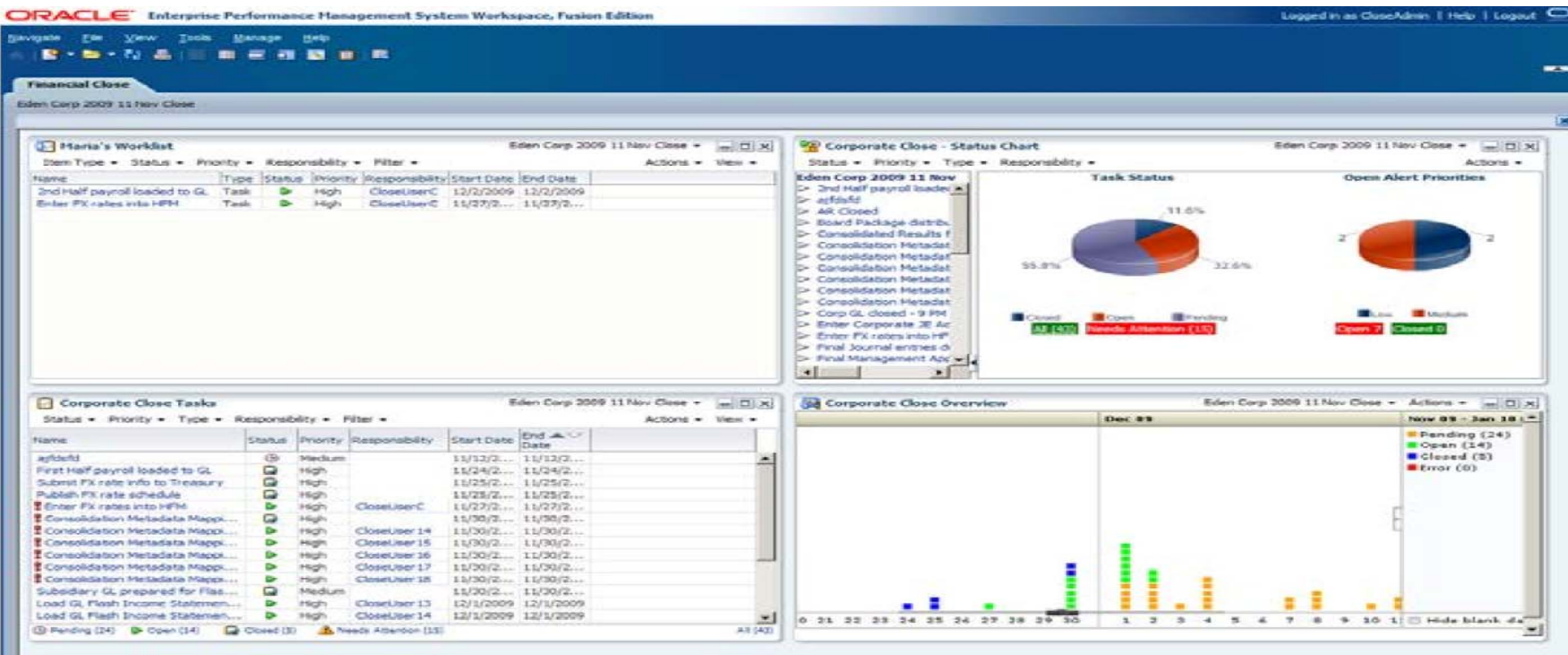

The Dashboard view presents a portal-style interface with views into schedules and task lists, and high-level summaries into which you can drill down for greater detail

- •My Worklist – Displays Tasks for a specific schedule or all schedules
- $\bullet$ Status Chart / Schedule Tasks – shows detail list of status and graphical form
- Status Overview Shows open, close, pending, or error status

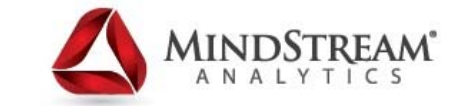

## **FCM Dashboard – Schedule Tasks**

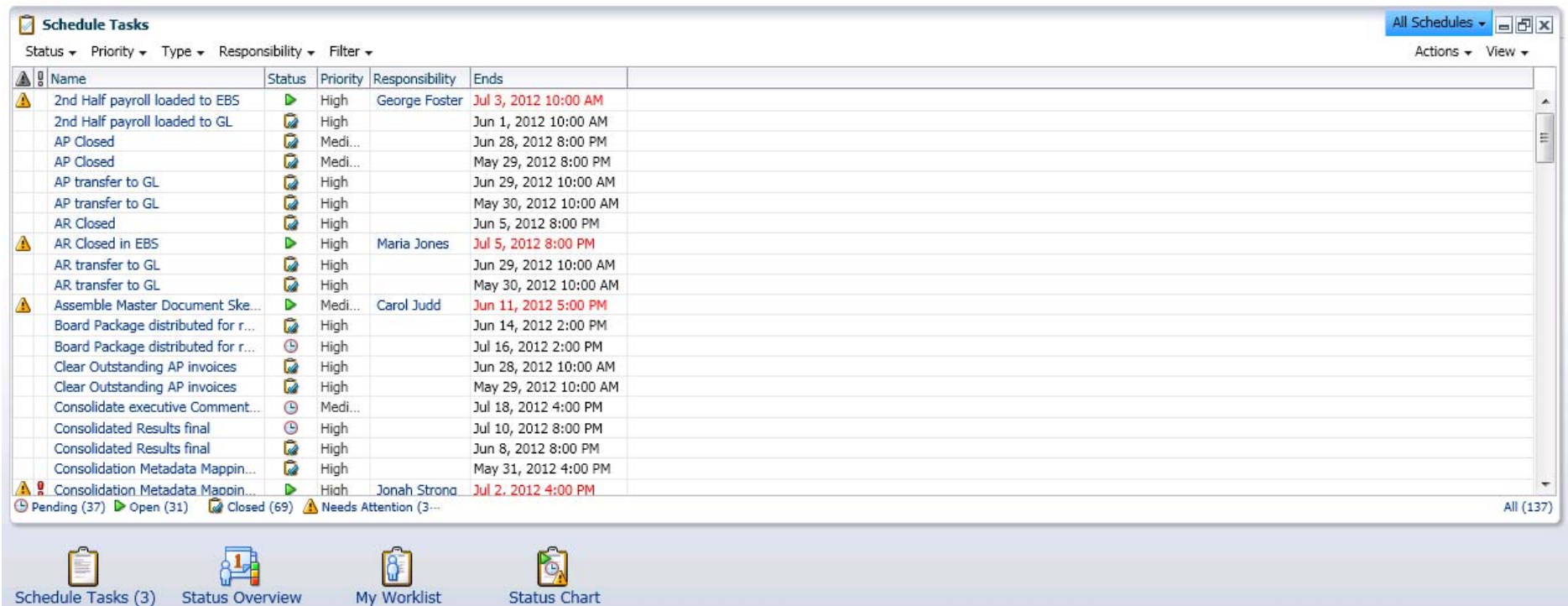

Each section (portlet) of the Dashboard can be maximized for interactive use – scheduled tasks can be completed and submitted for approval or close

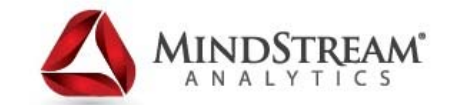

# **FCM Dashboard – Status Overview**

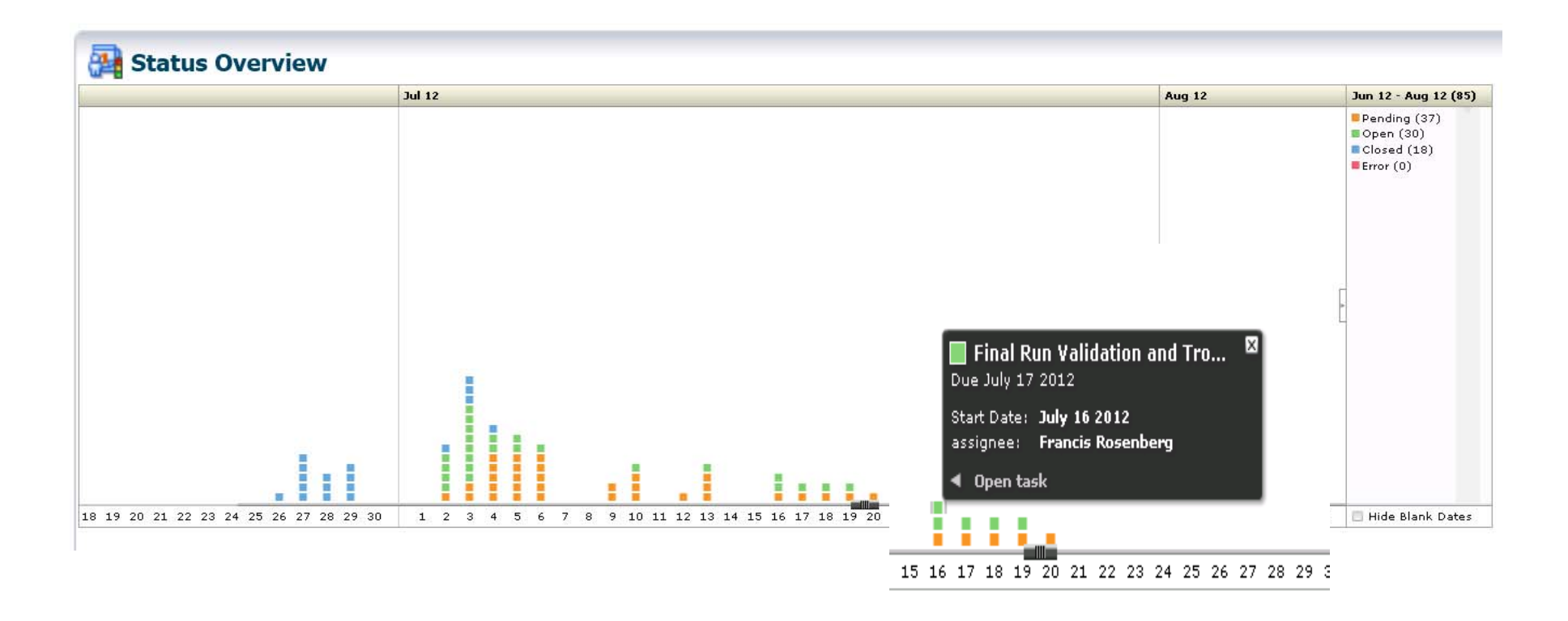

Can view status of Task and Open the Task directly for completion and submission

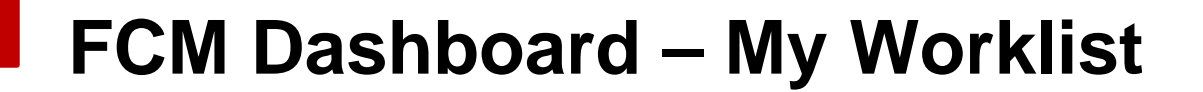

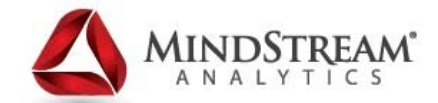

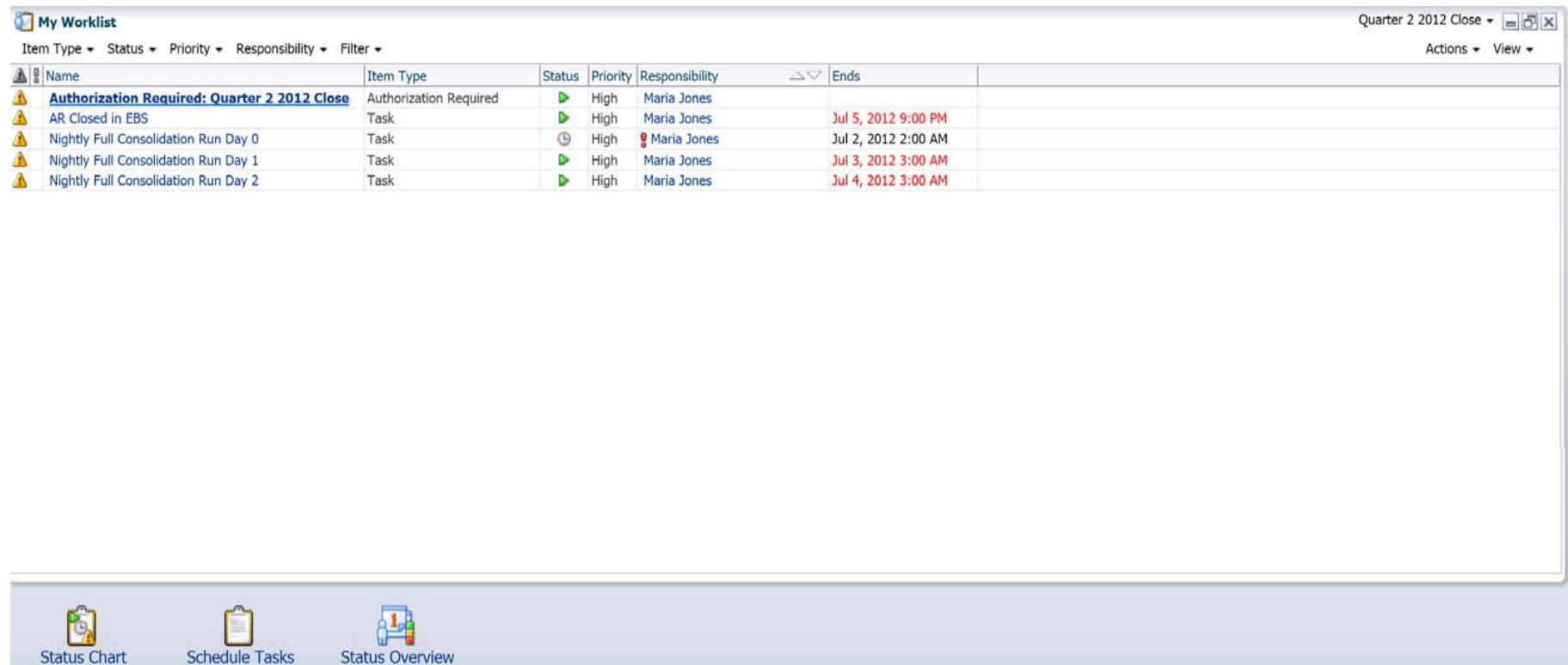

My Worklist is specific to the logged-in user

Can Authorized tasks to run (i.e. – Nightly HFM consolidation)

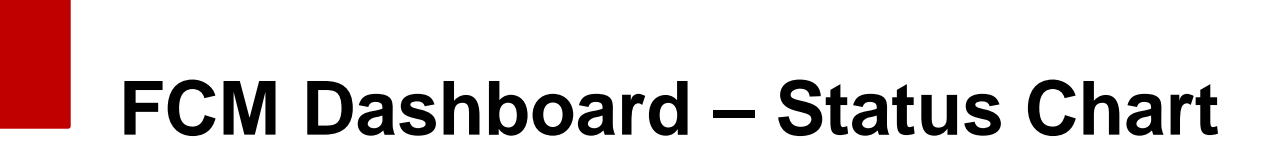

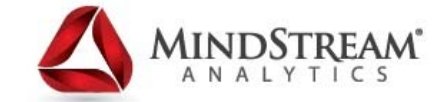

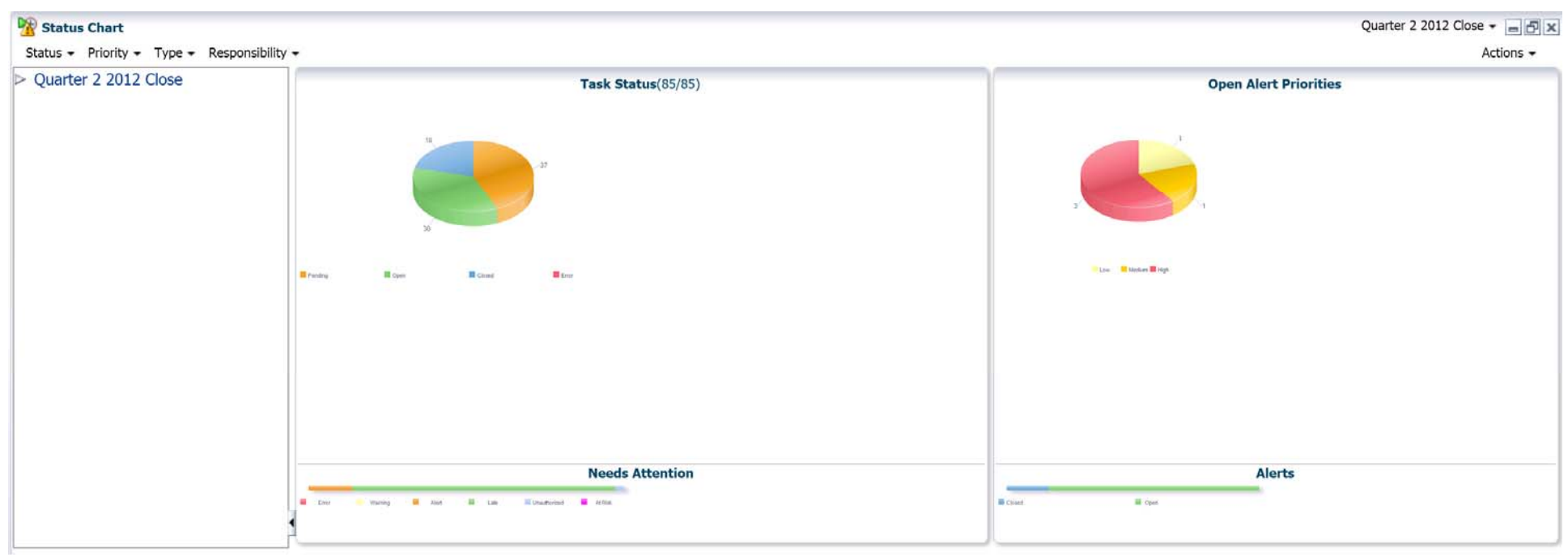

User can Drill-through by clicking on the pie chart into Task calendar or Alerts

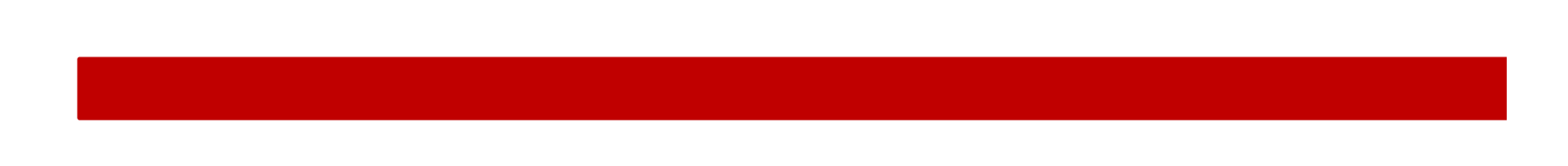

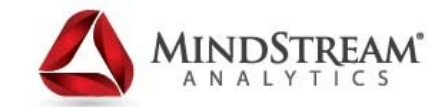

### **Calendars – Monthly View**

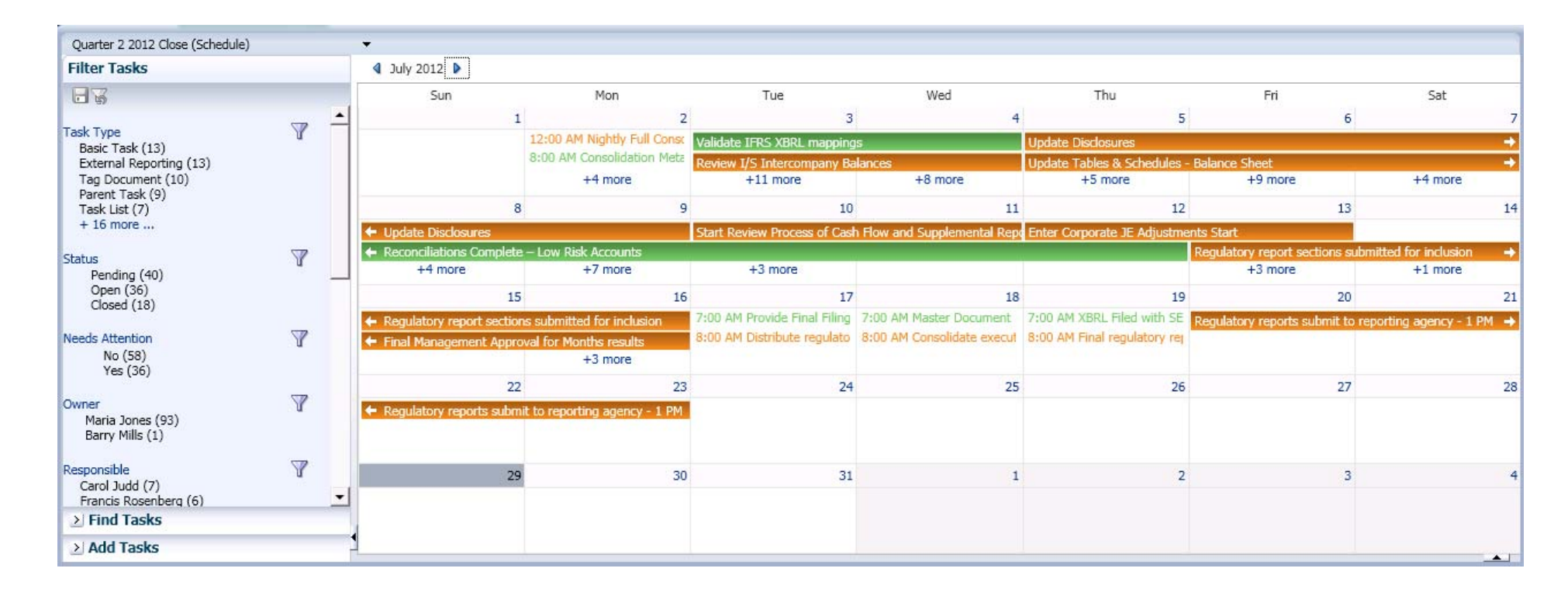

Green indicates Open Status Blue indicates Closed StatusOrange indicates Pending Status

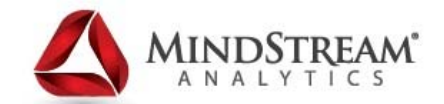

# **Calendars – Monthly Filter Example**

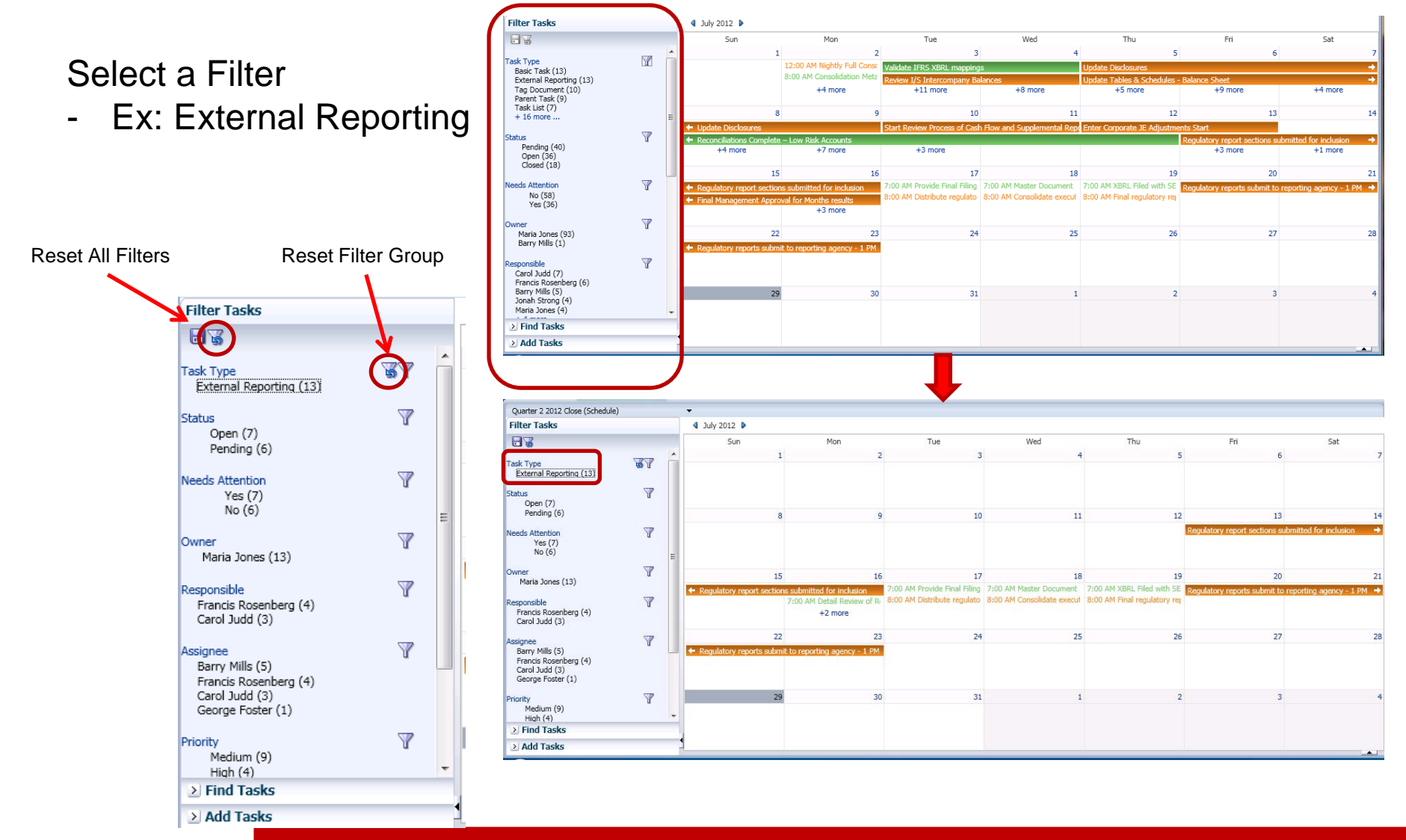

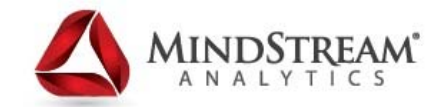

### **Calendars – Weekly View**

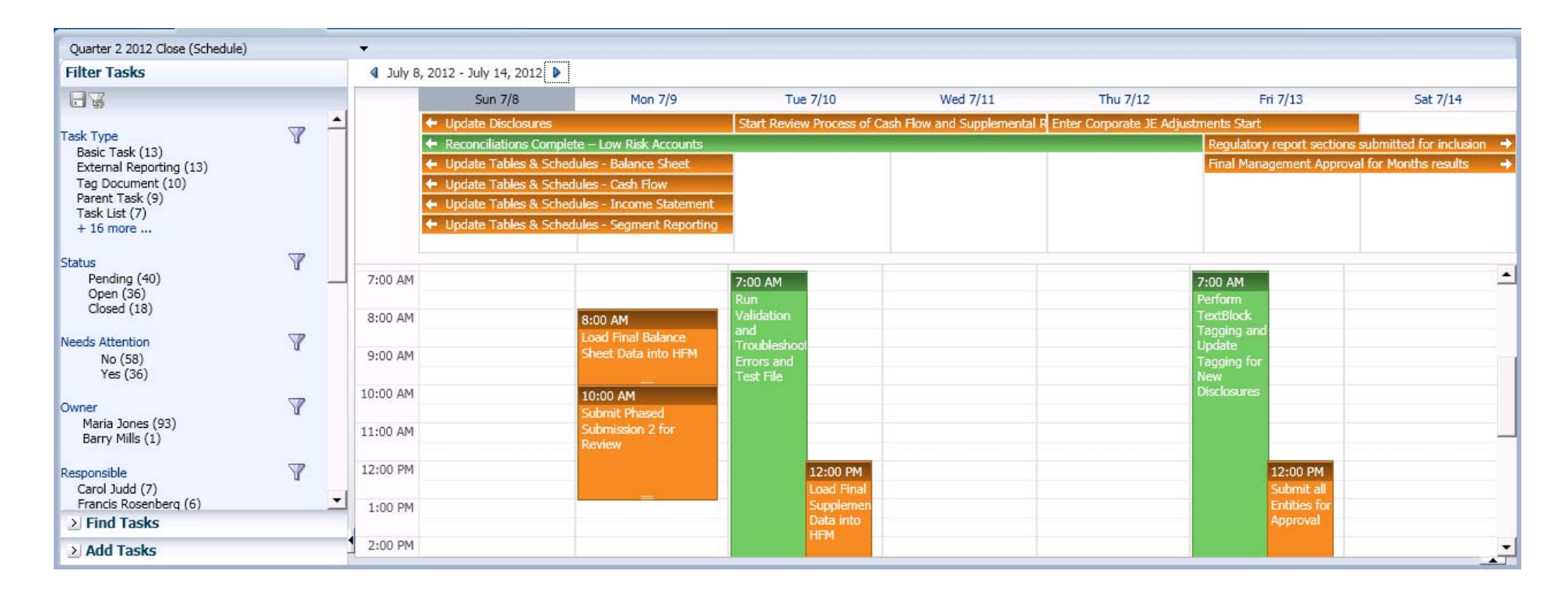

Calendars can be viewed either in FCM directly or via Microsoft Outlook

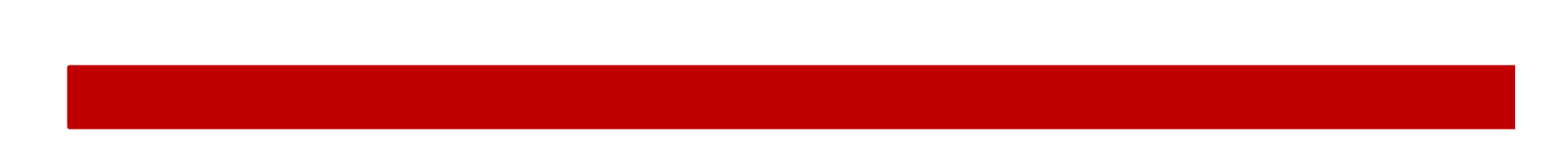

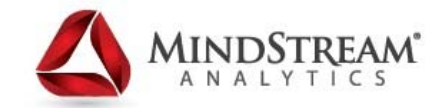

## **Calendars – Daily View**

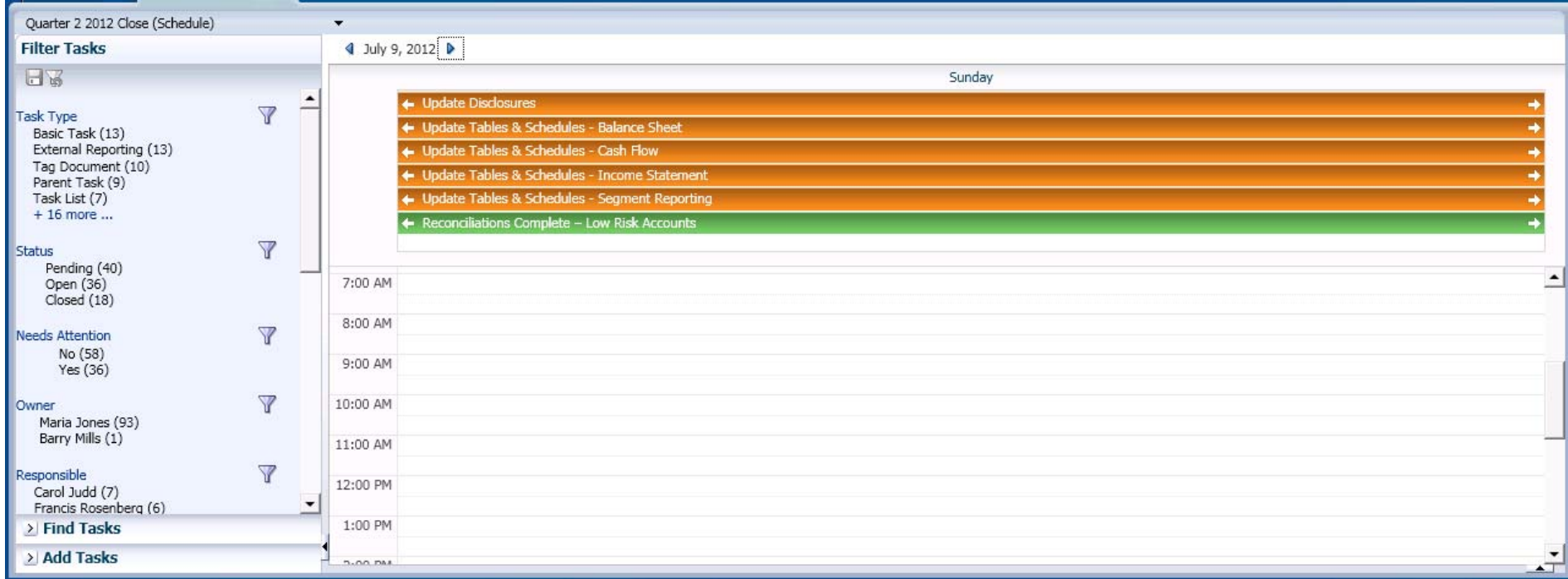

Easy to navigate Day-to-Day

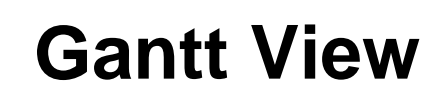

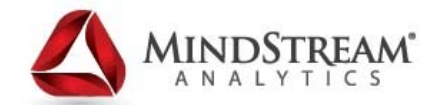

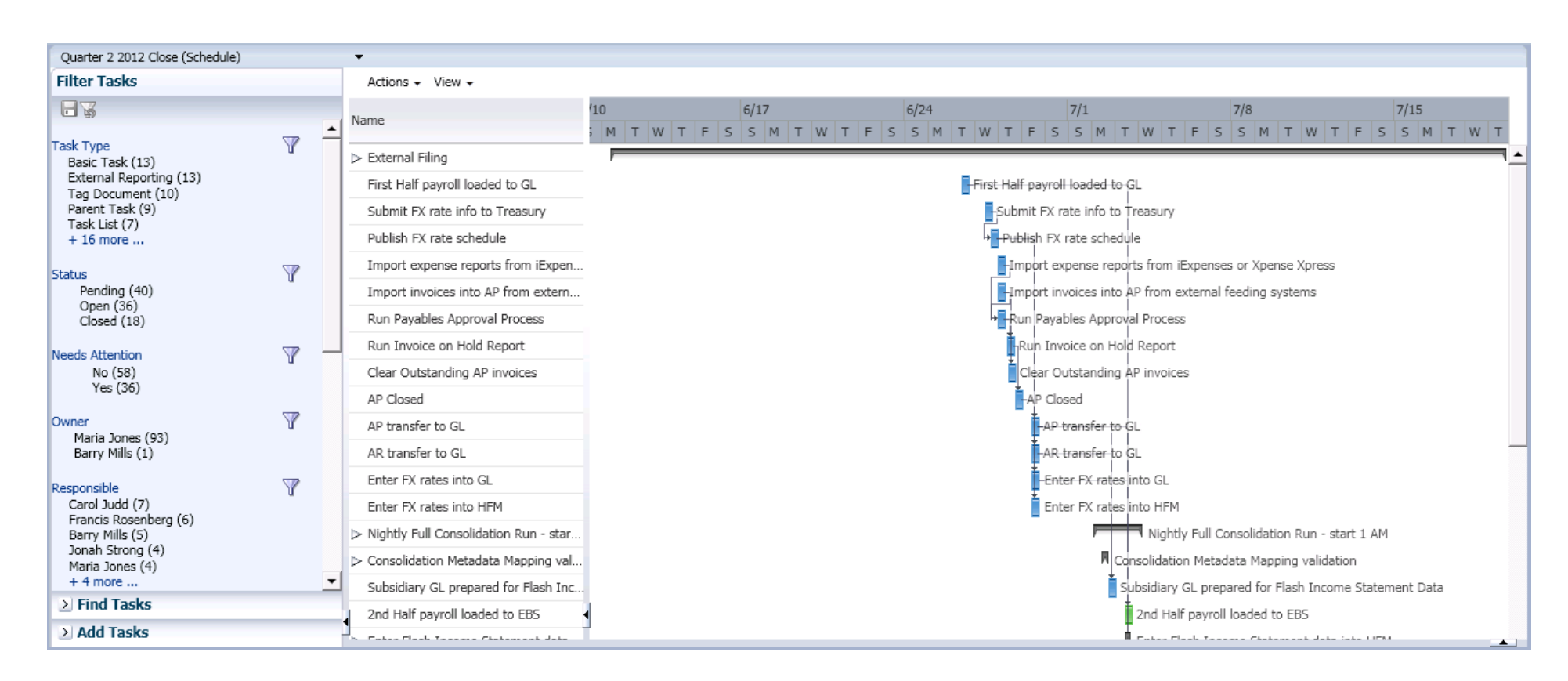

Gantt charts allow the user to drag and drop tasks and reorder predecessors / successors (similar to Microsoft Project)

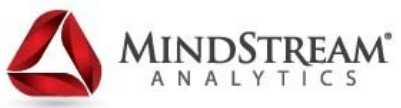

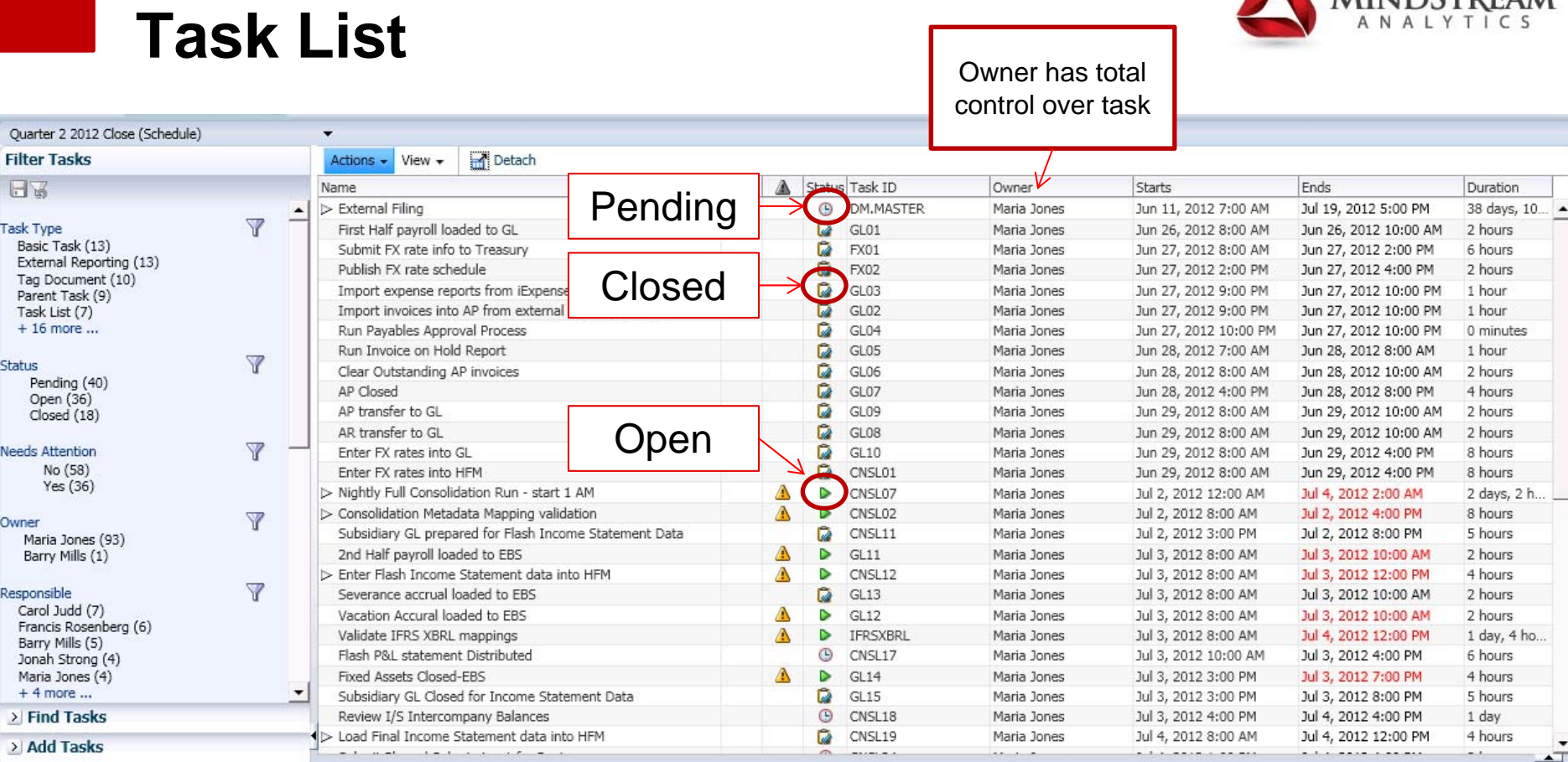

Г

Double-click a task to get task info

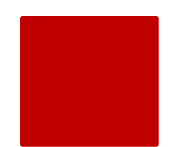

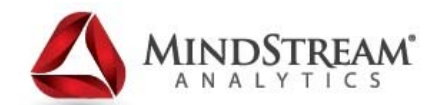

# **FCM Setup**

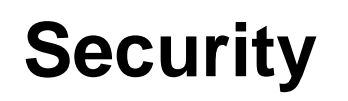

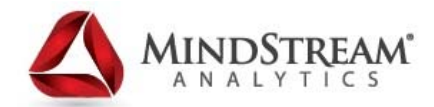

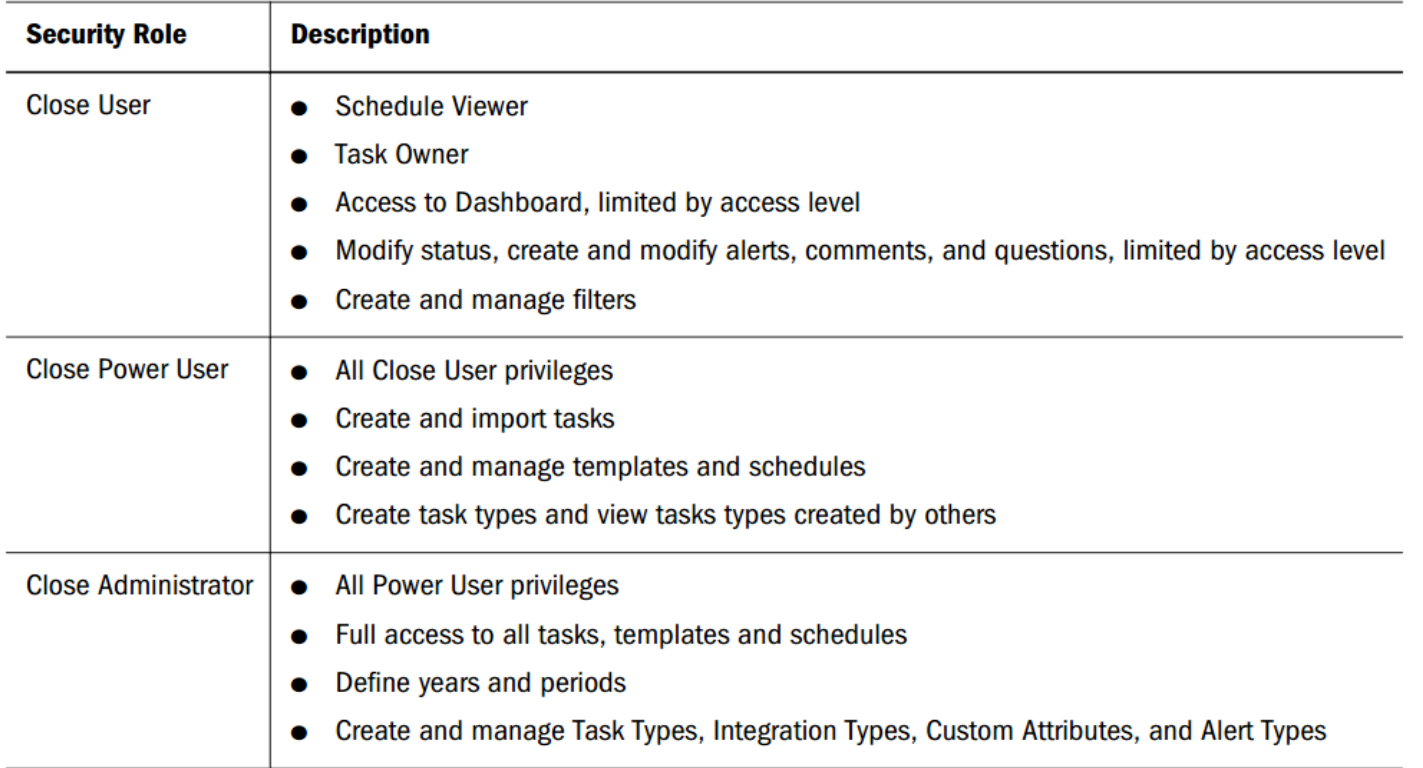

You assign security roles in Oracle Hyperion Shared Services Console, which displays a list of users and groups from the external authentication provider. You can assign security roles to groups or individuals.

Administrators assign user access as Owner, Assignee, Approver or Viewer

# **Security**

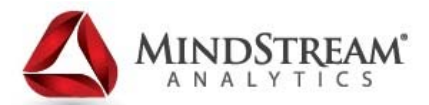

Administrators assign user access as Owner, Assignee, Approver or Viewer

- • Owner:
	- Have write access to tasks when applied to a schedule
	- Edit Task properties or instructions for Pending Tasks
	- Add or remove approvers
	- Receive notification when task changes
- • Assignee:
	- Responsible to work on the task READ access to task properties
	- Add comments, answer questions
	- Create Alerts
	- Submit for approval
	- Assignee is an individual, not a group default is Owner
- • Approver:
	- Approves completed tasks READ access to task properties
	- Add comments, Create Alerts
	- Can assign up to 10 levels of approval
	- Approver is an individual, not a group
- Viewers: READ access to corresponding tasks

#### **Objects inherit access from Parent (i.e. – Tasks from a Template)**

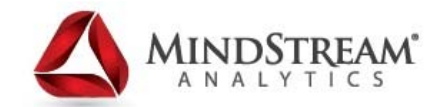

### **Process Activities - Years**

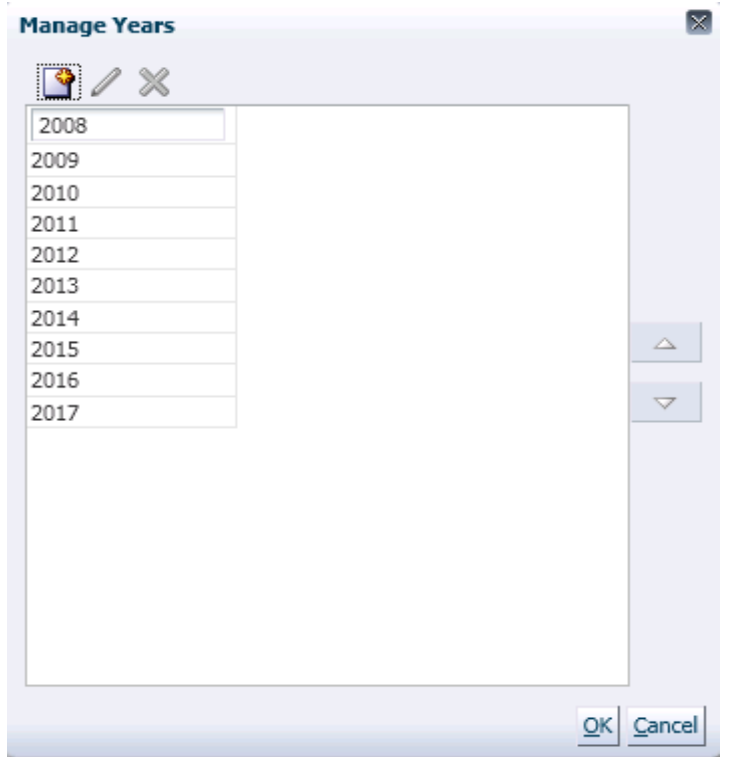

- Can assign year as numeric or alphanumeric (i.e. FY09, FY10)
- Only administrators can setup

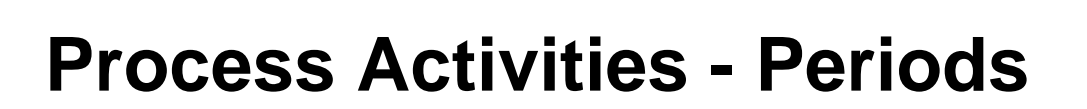

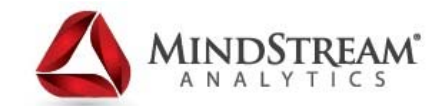

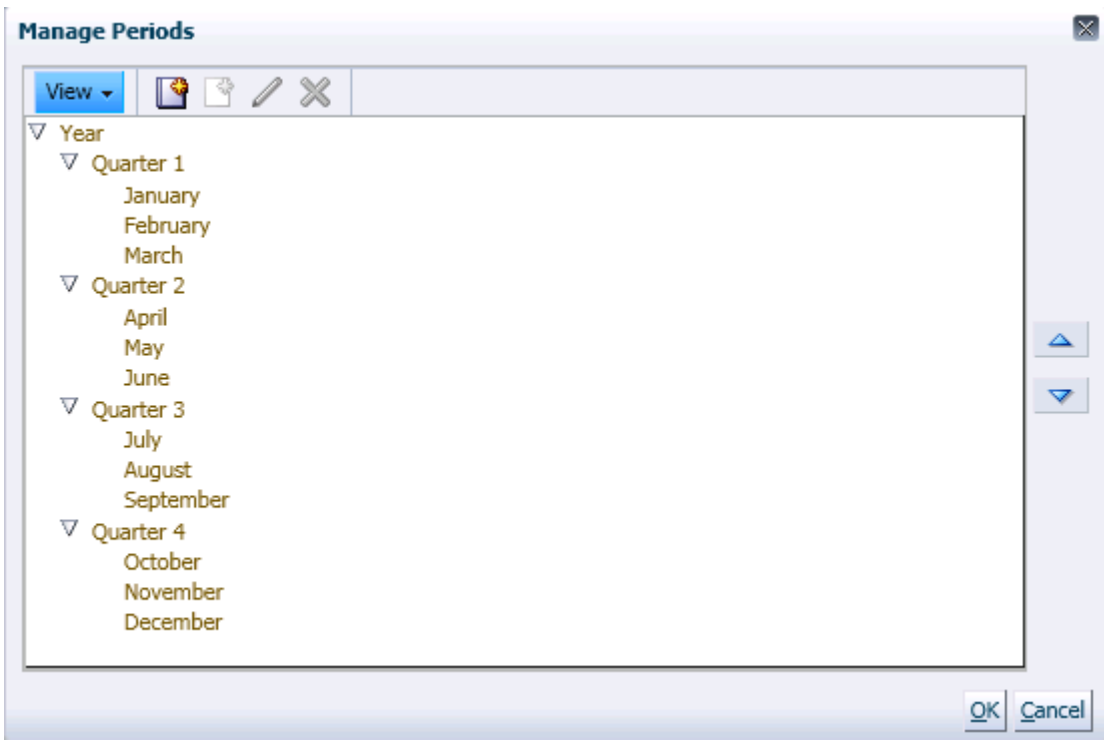

- Can assign period as numeric or alphanumeric
- Can also assign custom periods such as 13<sup>th</sup> period adjustment
- Only administrators can setup

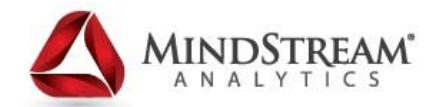

### **Integration Types**

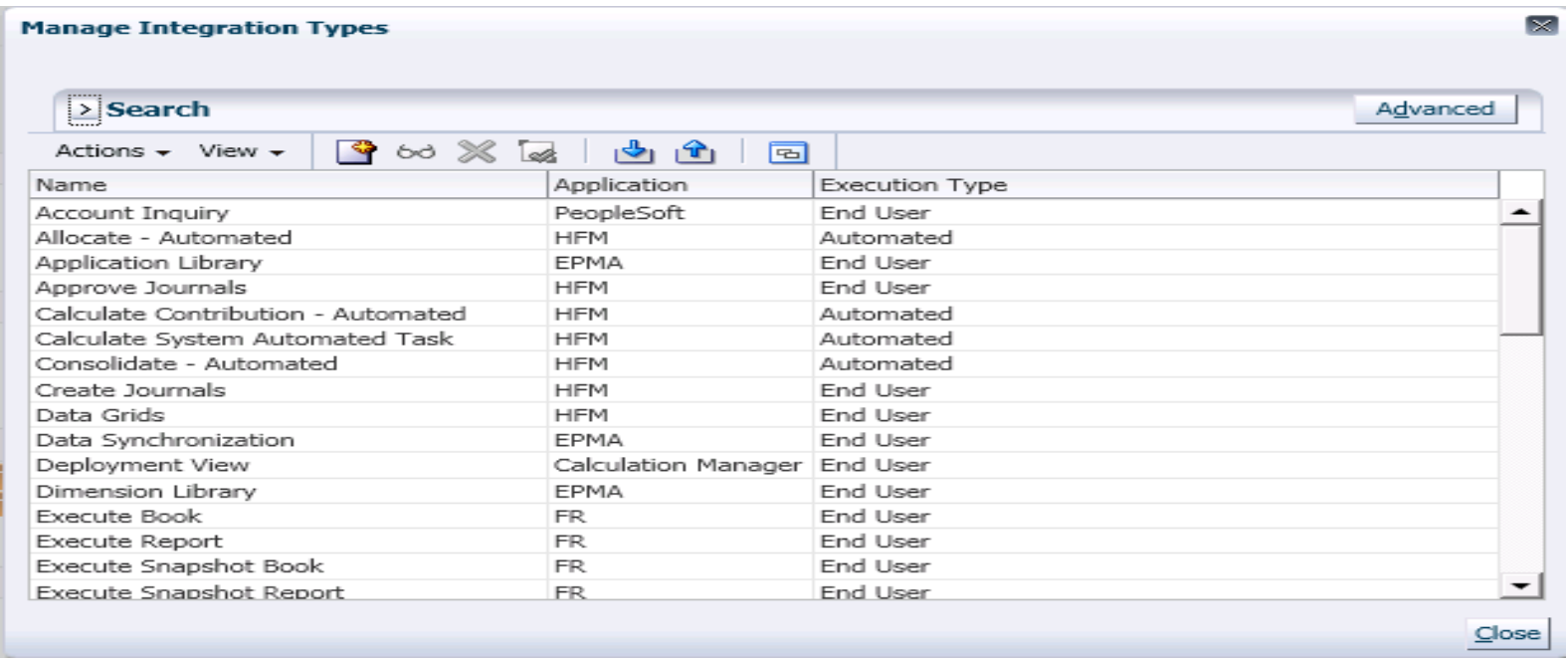

Integration Type is a definition of a service (end point) provided by an external application

- EXAMPLE: Consolidate Integration Type for HFM contains parameters such as the Point of View dimensions to run the consolidation
- $\bullet$  A standard set of Integration Types that are integrated with other Oracle applications is included with the installation or downloaded from Oracle Support Site

# **Integration Types**

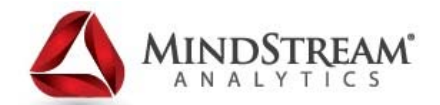

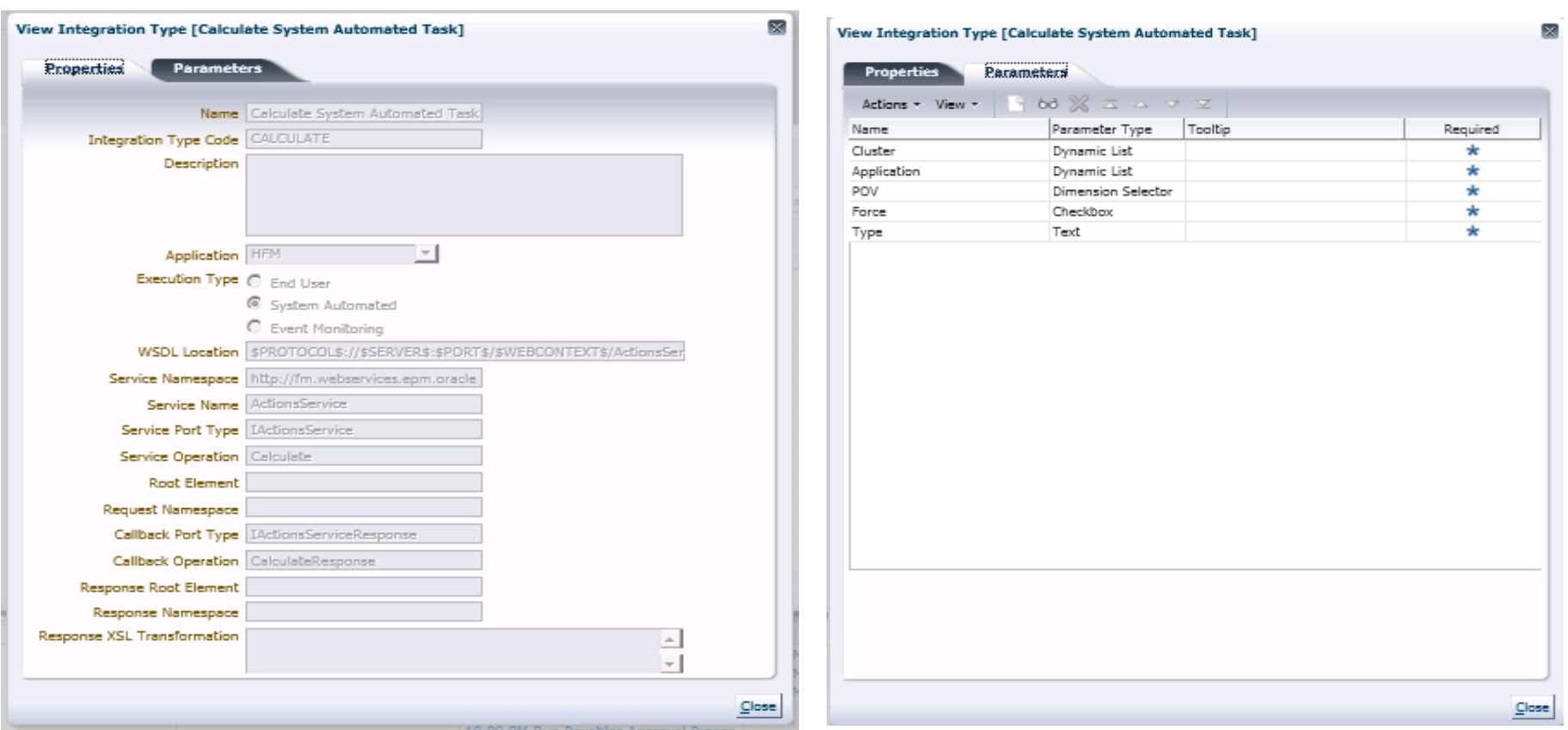

End-User Tasks: Users must perform and validation (URL / Go To Task) System-Automation Tasks: Executed automatically as scheduled (web service) Event monitoring Tasks: based on events in external apps (i.e. journal approve)

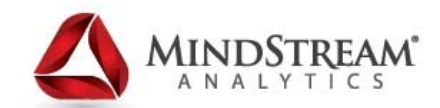

### **Custom Attributes**

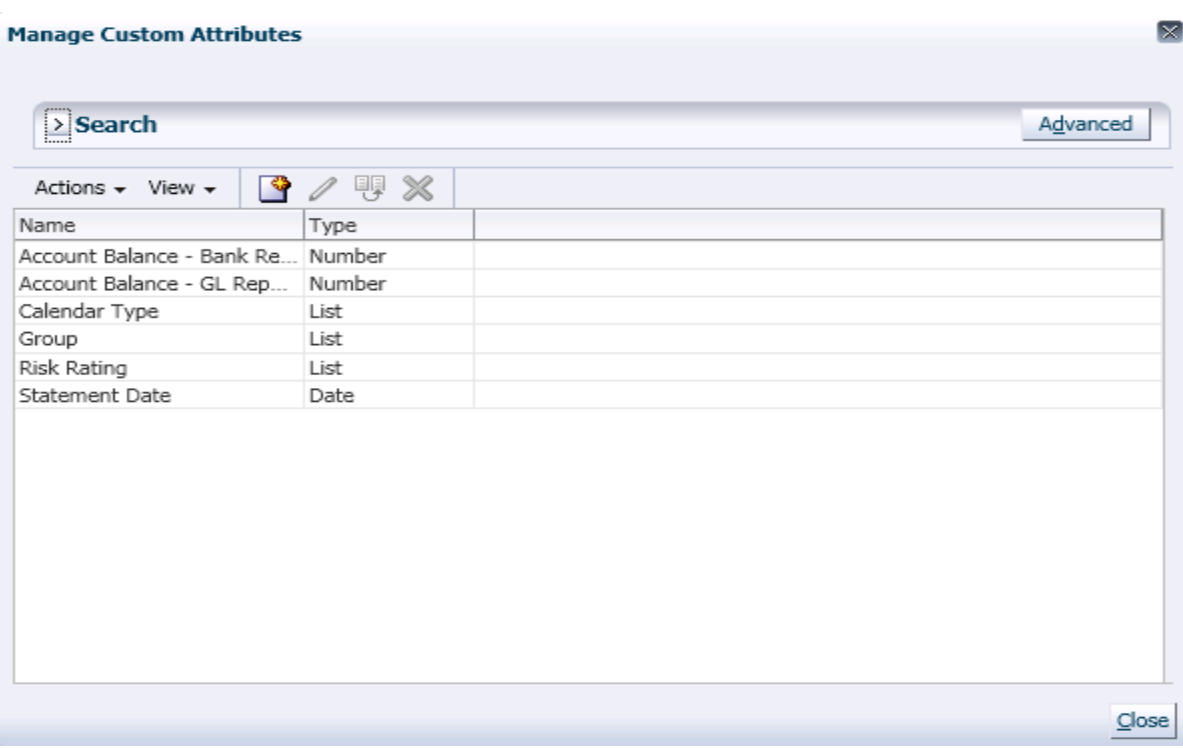

- Custom categorization that is optional for easier searching or filtering
- Assign each for input as a Number, Date, Time, List, Text, or True/False
- Only administrators can setup

# **Custom Attribute Types**

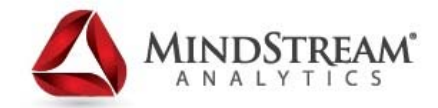

Number Attribute: User will enter numeric values for a task (i.e. – Acct Recon info) List Attribute: User will pick from a list to assign to a task Date Attribute: User can pick a calendar date required for a task (i.e. – Acct Recon info) True / False: User can assign a task as True or False (i.e. – required for External Audit)

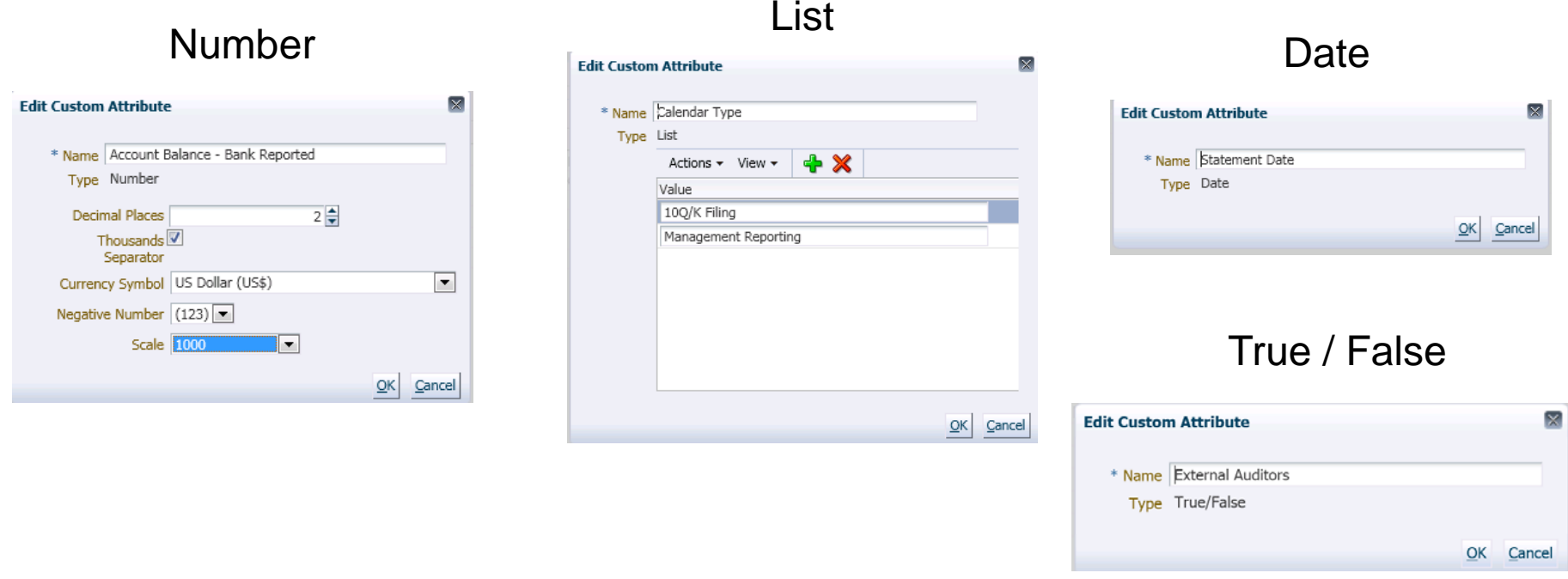

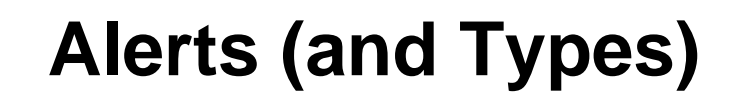

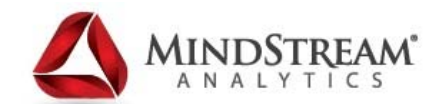

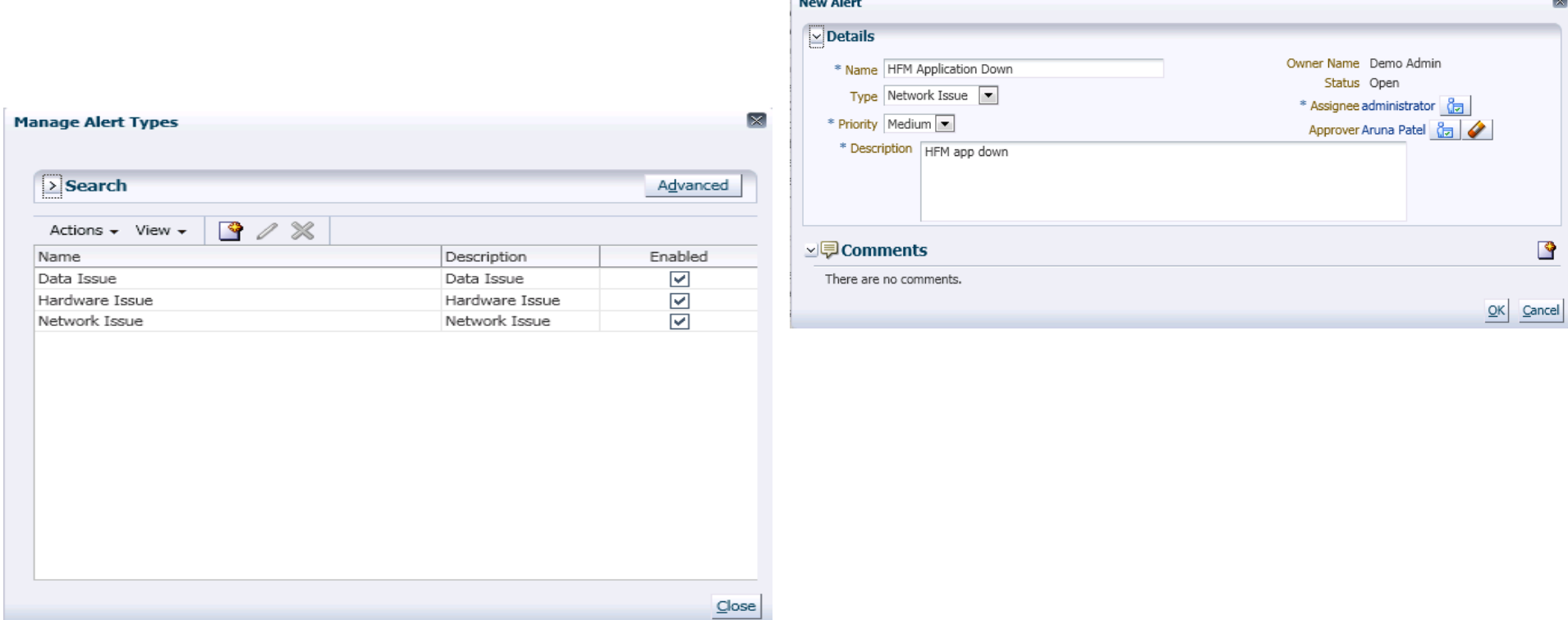

Alerts are notifications from Close Manager users on issues that they encounter during the close process, such as hardware or software issues

Users create alerts identifying a problem, and assign them to be resolved

# **Creating Tasks**

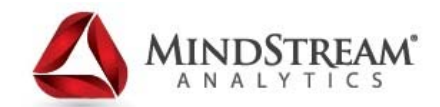

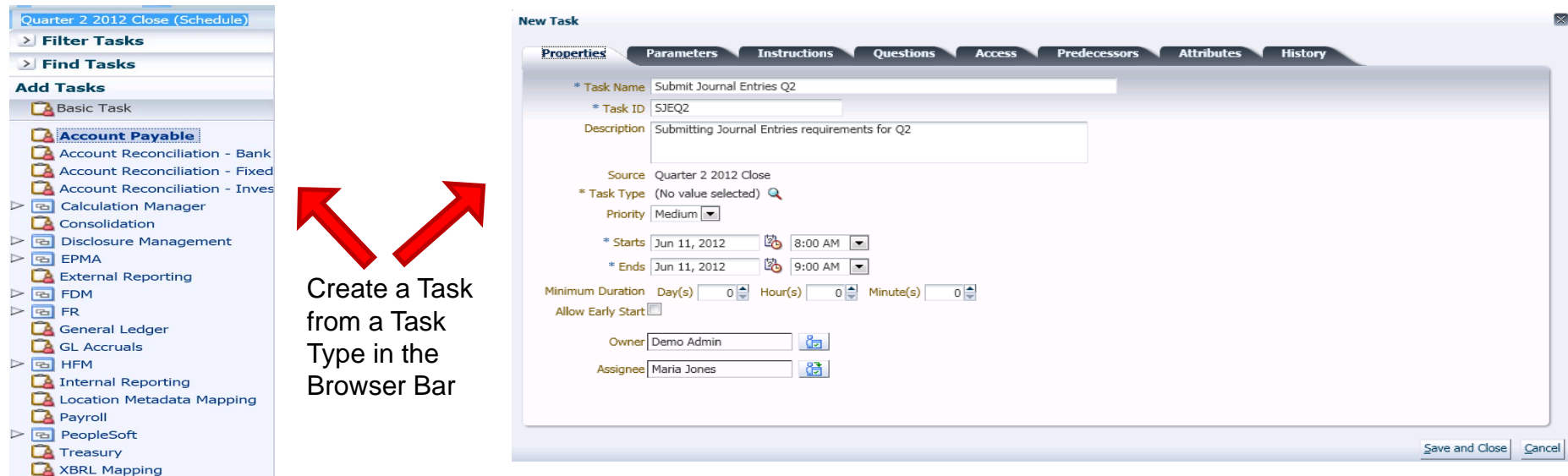

A task is a unit of action within Close Manager (data entry or data consolidation)

- Power users define the tasks that comprise a close process
- $\bullet$  Users can read task instructions, answer questions, submit, reassign, approve, or reject tasks, and can access tasks from email notifications or by logging on to Financial Close Management
- Tasks are defined with task predecessors / successors (Related Tasks), assignees, and approvers

### **Tasks**

**Properties** Alerts (0) Related Tasks History

Start Date May 25, 2012 8:00 AM Schedule Name May 2012 Close End Date May 25, 2012 10:00 AM Task Type Payroll

First Half payroll loaded to GL

Task ID GL01

Priority High

ッ<mark>早 Comments</mark> There are no comments. ⊻ हुउँ Workflow Role

Assignee

Description First Half payroll loaded to GL

Name

George Foster

Status Closed

**Task Actions** 

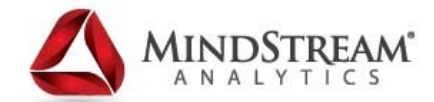

 $\boldsymbol{\times}$ 

函

#### Alerts

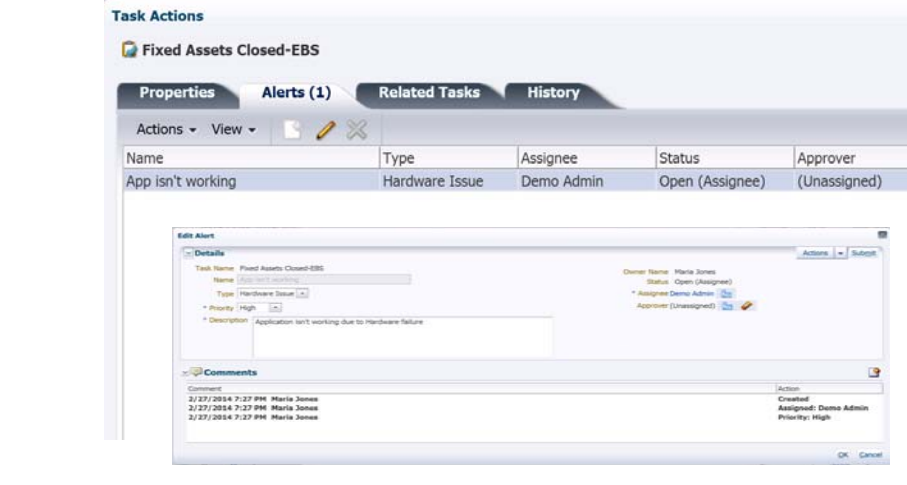

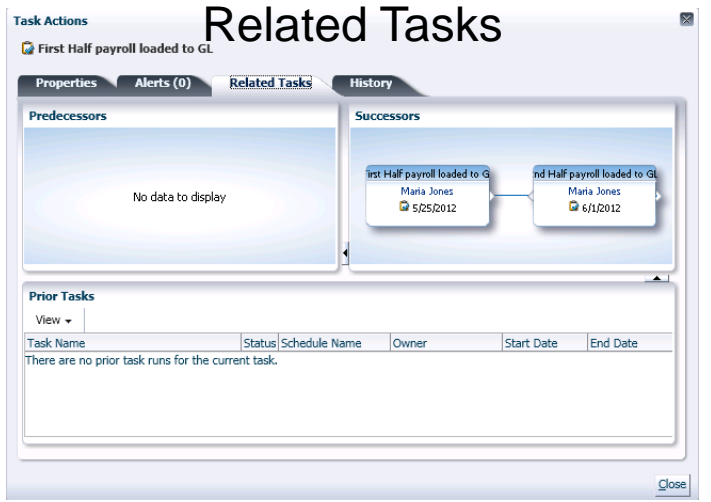

**Properties** 

Owner Maria Jones

Assignee George Foster

 $\overline{\mathbf{x}}$ 

 $\mathbf{\underline{C}}$ lose

Status Completion Date  $\sqrt{2}$  Jun 29, 2012 12:1...

Properties Alerts (0) Related Tasks History

**Task Actions** 

 $\bar{\mathcal{Q}}$  First Half payroll loaded to GL

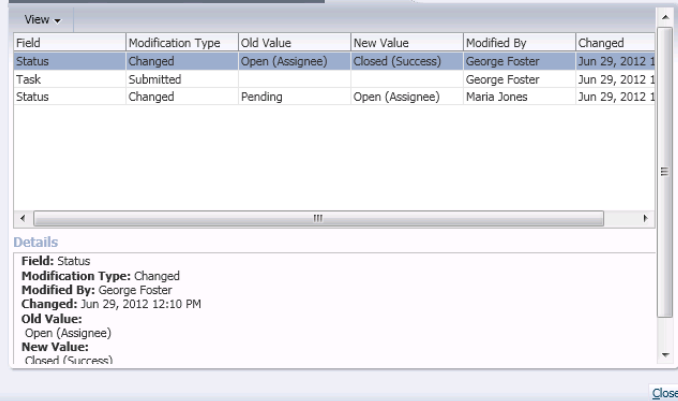

**History** 

# **Task Types**

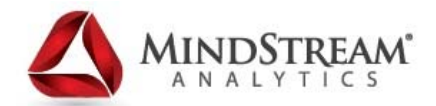

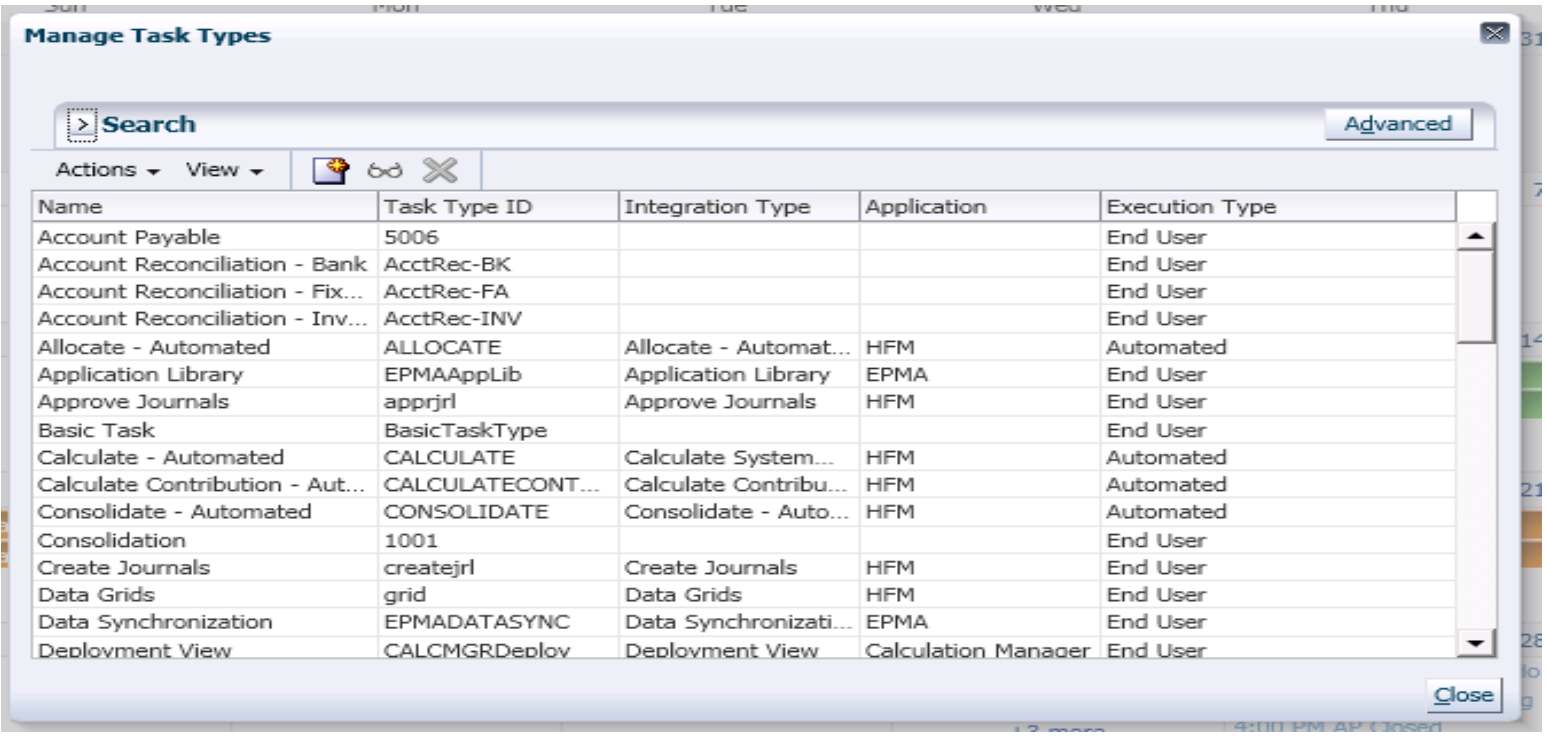

Task Types identify and categorize tasks commonly performed during a close period, for example, Data Entry, or G/L Extract. The Task Type enables you to set default information, such as settings that need to be input by the user, and questions or instructions that are shared by all tasks of that type. Task Types are often based on Integration Types

# **Task Types**

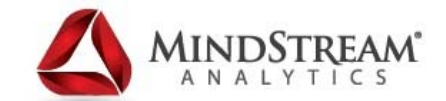

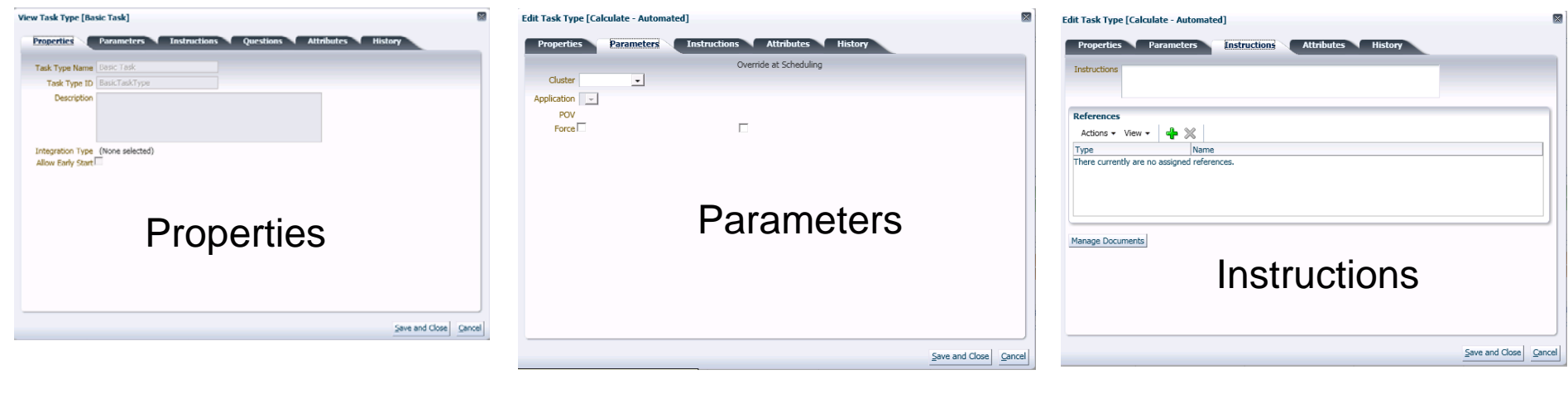

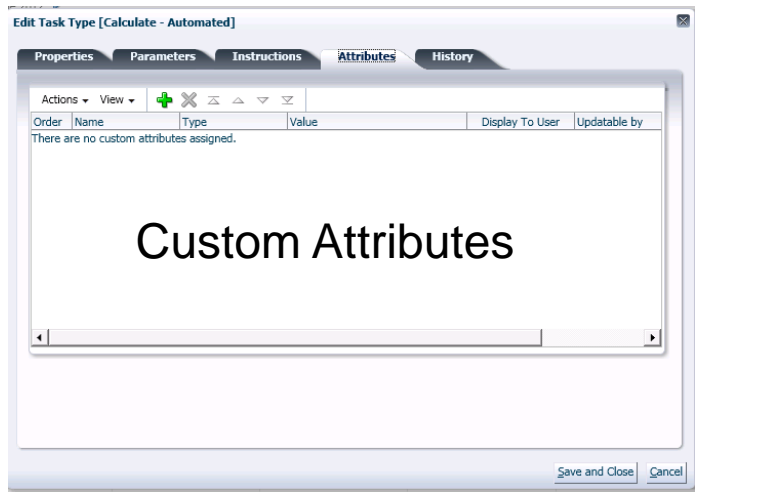

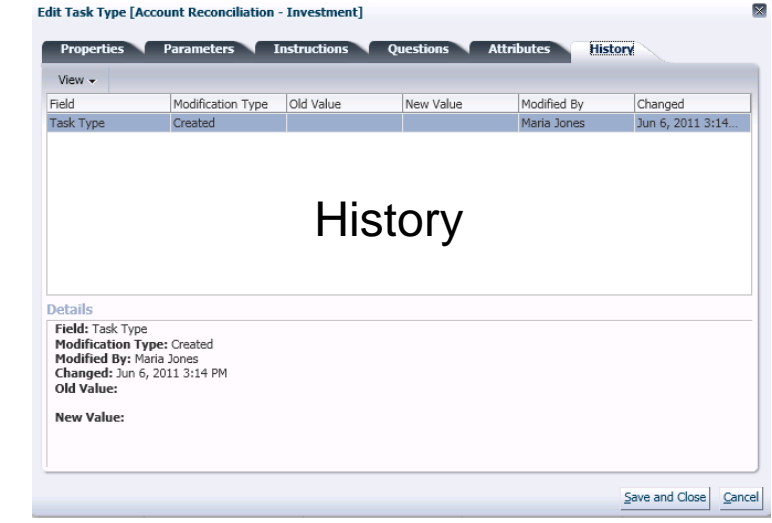

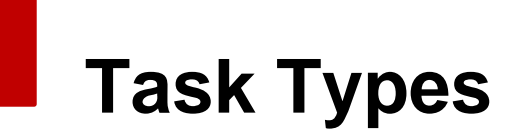

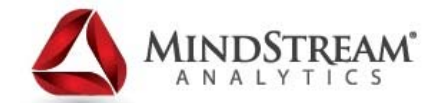

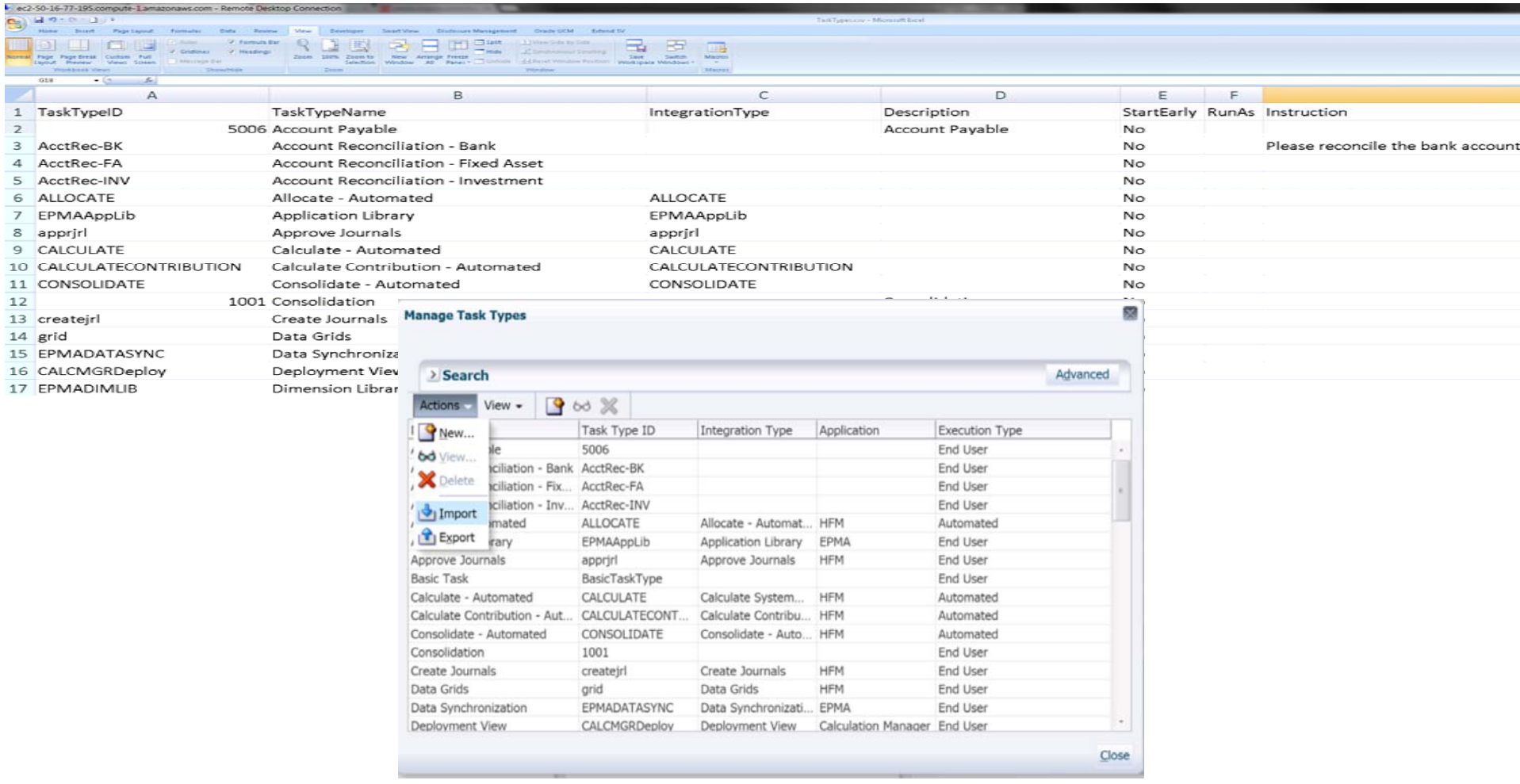

You can import and export Task Types into a .CSV / Text file for easier maintenance

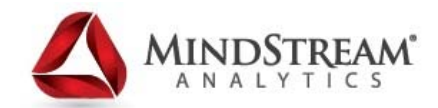

#### **Templates**

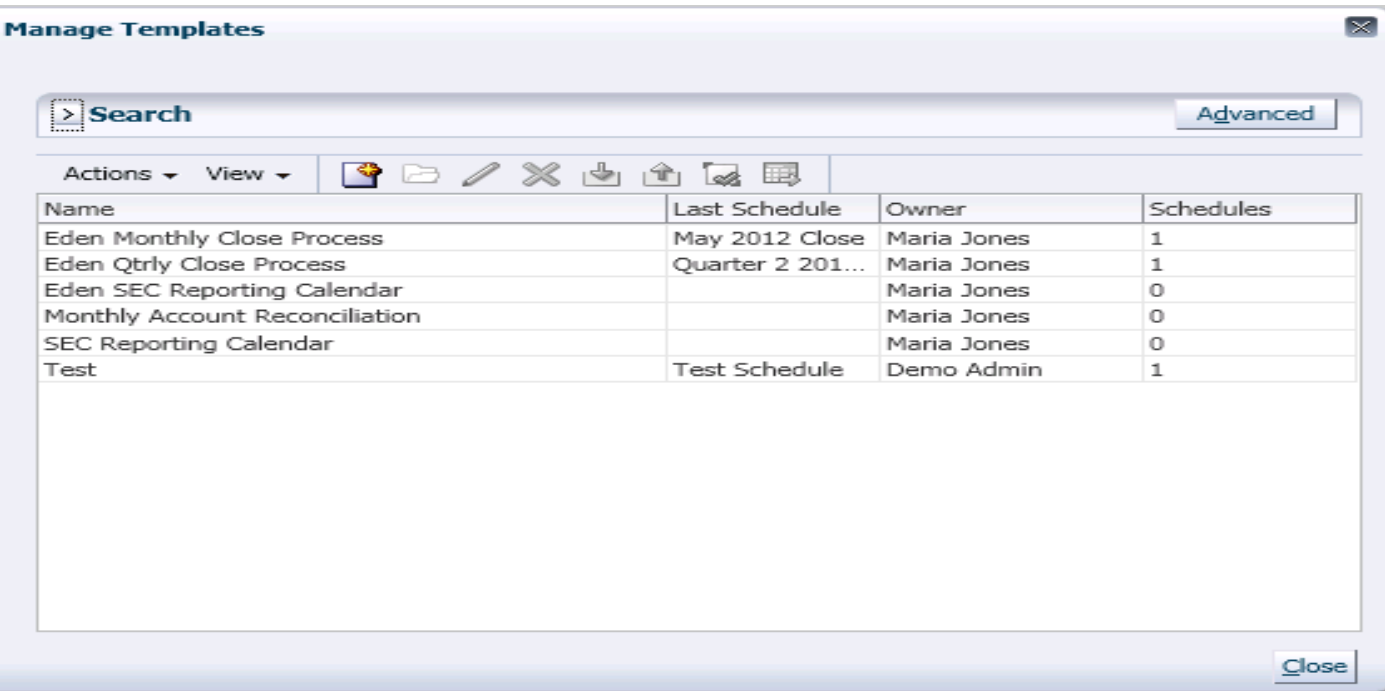

A template is a set of tasks that are repeatable over close periods. Administrators can create templates for different types of close periods, such as monthly or quarterly

 $\bullet$ Schedules can be built more efficiently using templates

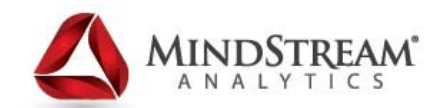

# **Creating Templates**

- File/New/Template

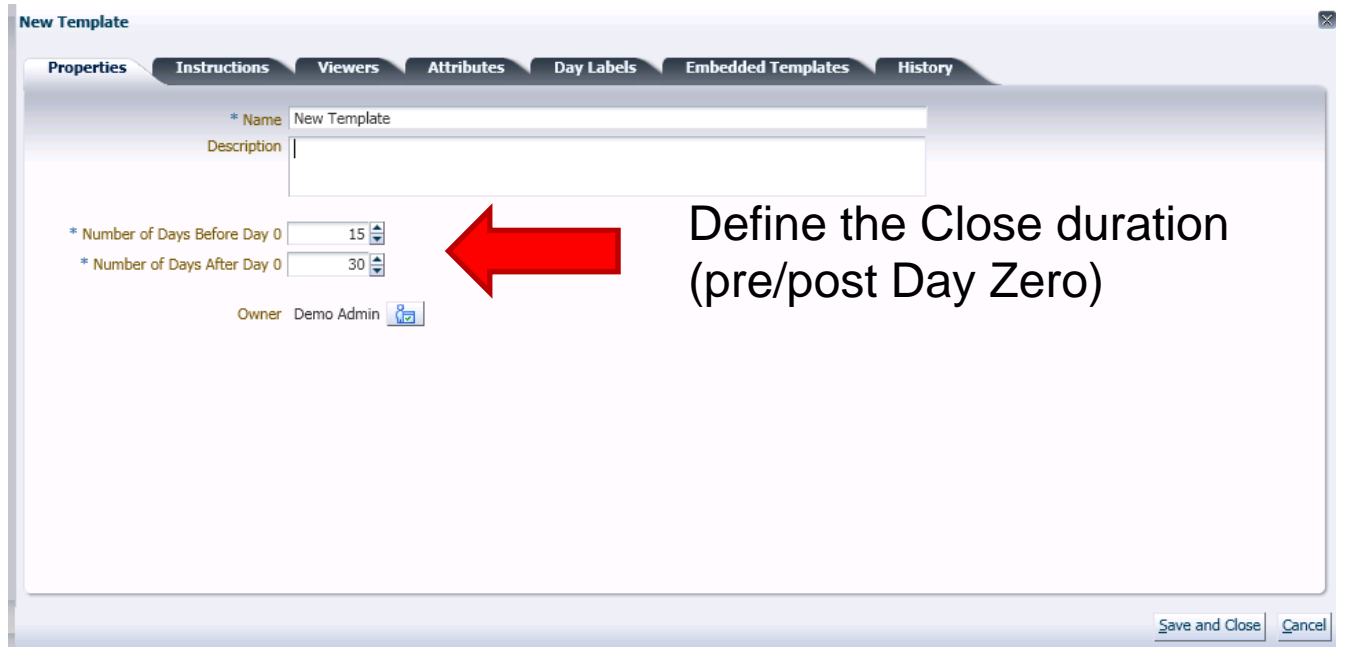

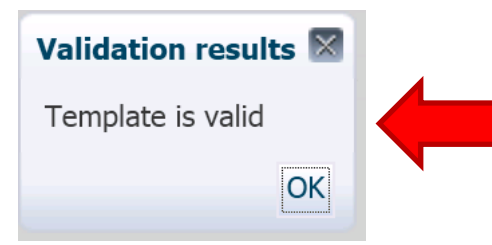

Validation is performed to check dependencies, data-precedence mismatches, circular predecessors

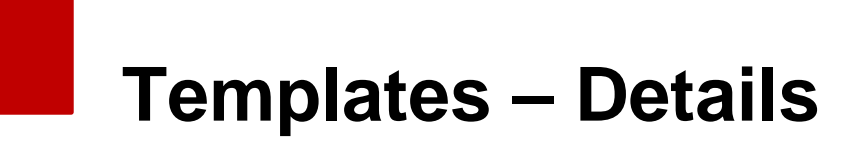

×

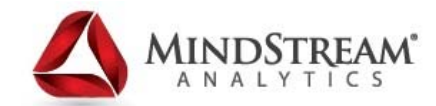

#### Viewers

**Edit Template [Eden Monthly Close Process]** 

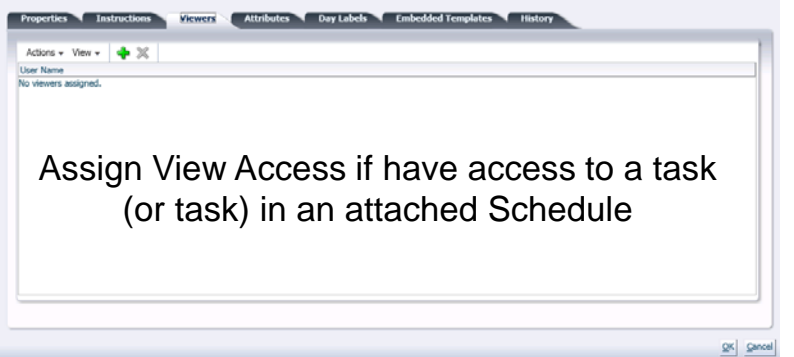

#### **Attributes**

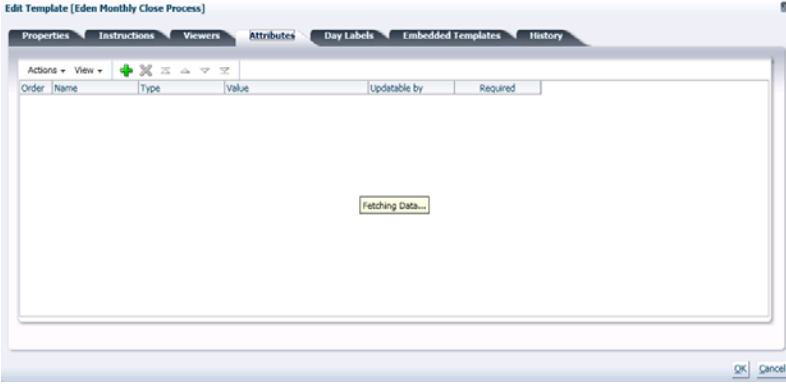

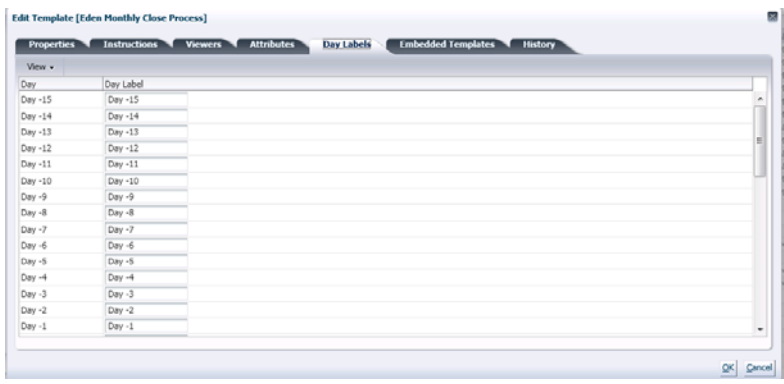

#### Day Labels **Embedded Templates**

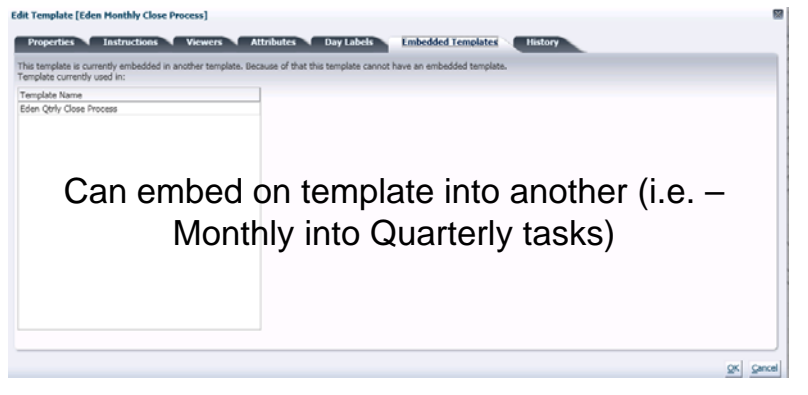

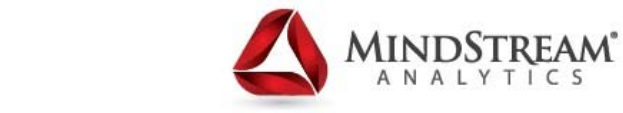

### **Templates – Import / Export**

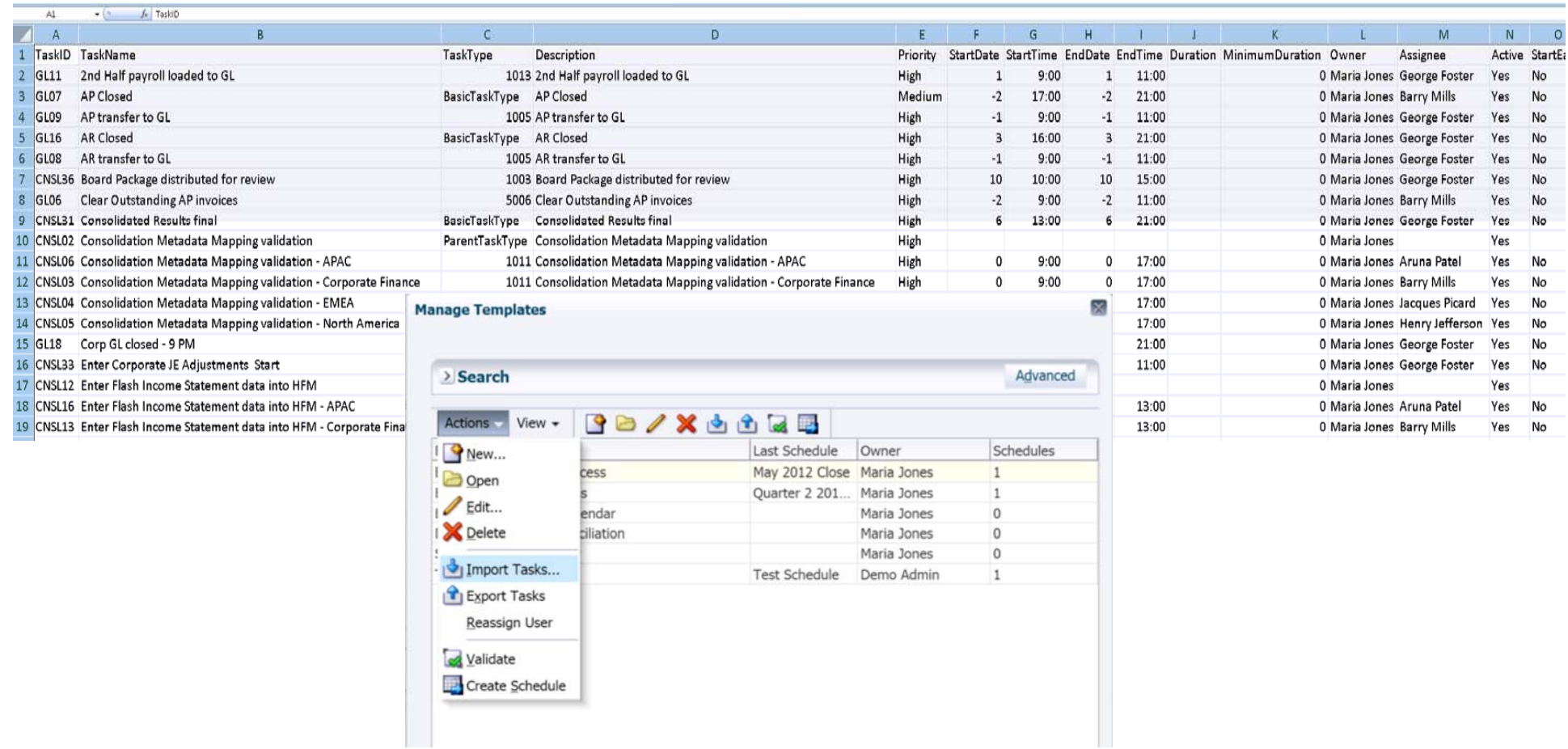

You can import and export Tasks for each template in .CSV / Text format

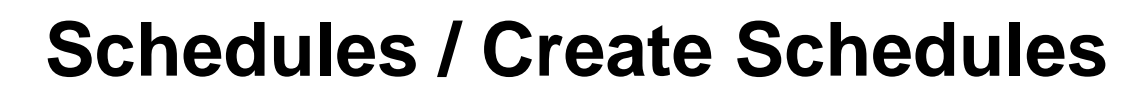

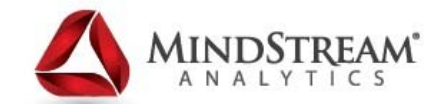

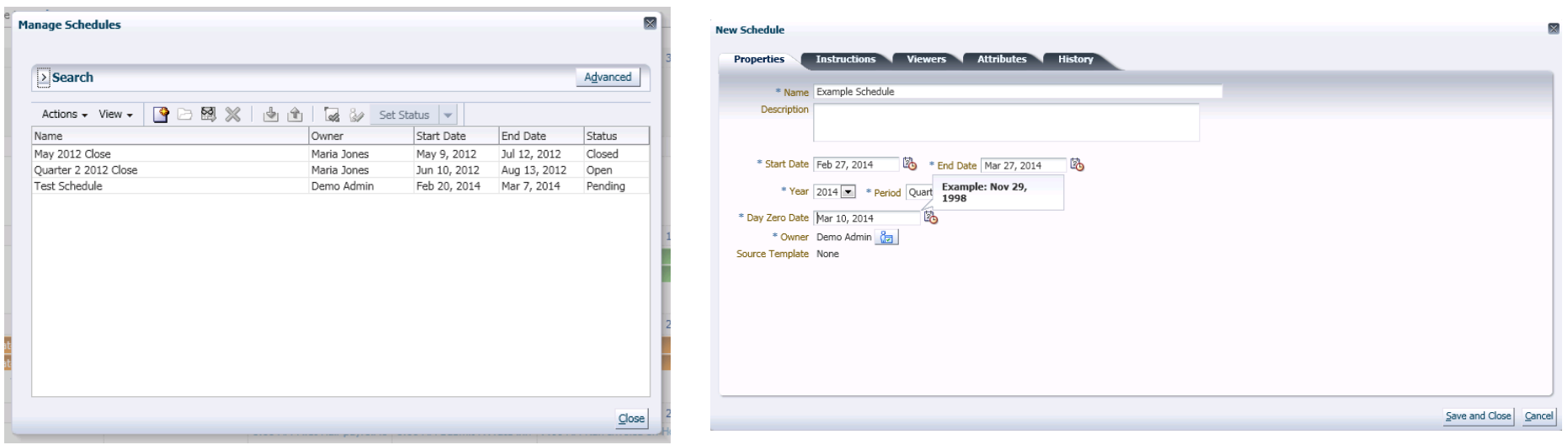

A schedule defines the chronologically ordered set of tasks that must be executed for a specific close period, and is the alignment of a template's generic close days to calendar dates

Schedules have a status of Pending, Open, Closed, or Locked. You can change the status of a schedule from Pending to Open, or from Open to Closed or Locked (Note: Once Status is Locked – user cannot change it)

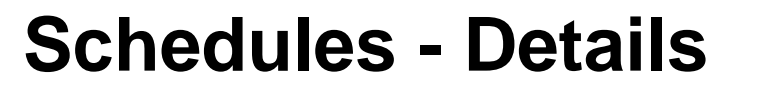

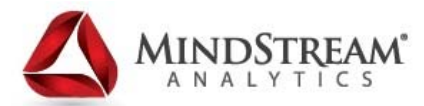

#### Viewers

#### Instructions

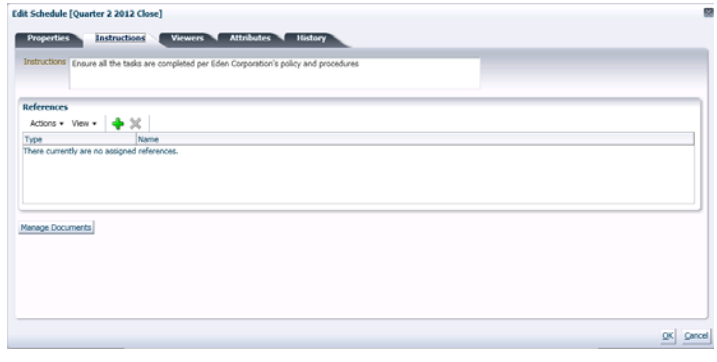

#### Attributes

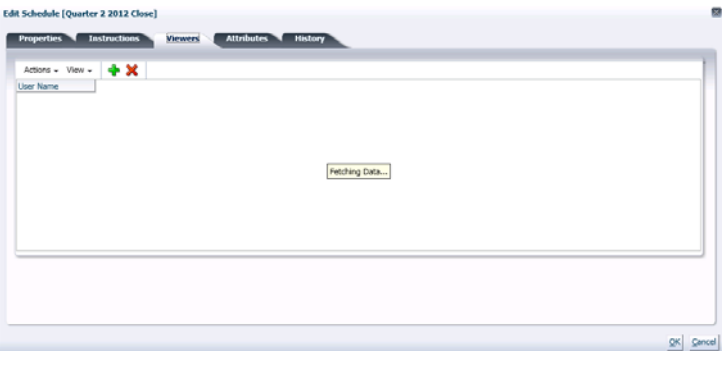

#### **History**

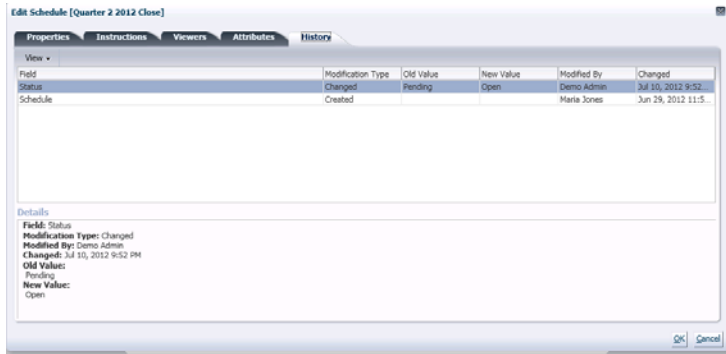

 $\bullet$ 

cess

endar

ciliation

Schedules are either created from pre-defined Templates or manually

Edit Schedule [Quarter 2 2012 Close]

Actions + View +  $\frac{1}{2}$   $\frac{1}{2}$   $\frac{1}{6}$   $\frac{1}{2}$   $\frac{1}{4}$   $\frac{1}{3}$   $\frac{1}{4}$   $\frac{1}{3}$   $\frac{1}{4}$   $\frac{1}{3}$   $\frac{1}{4}$   $\frac{1}{3}$   $\frac{1}{4}$   $\frac{1}{3}$   $\frac{1}{4}$   $\frac{1}{3}$   $\frac{1}{4}$   $\frac{1}{3}$   $\frac{1}{4}$   $\frac{1}{3}$   $\frac{$ Order Name<br>There are no custom affrikultes assigned

Properties Instructions Viewers Attributes

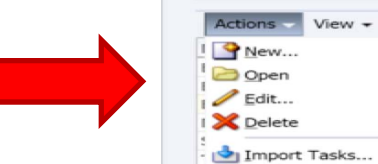

**Manage Templates** 

> Search

Export Tasks Reassign User Validate Create Schedule

 $QK$  Cancel

# **Report Binders**

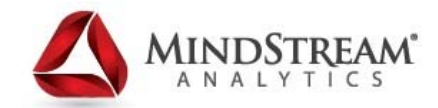

Report Binders are summaries of close process activity

- • They contain a description of all task details that were executed as part of the close schedule
- Report Binders enable administrators and others to review and adjust activities for future periods and are useful for audit purposes
- Tools/Generate Report Binder…

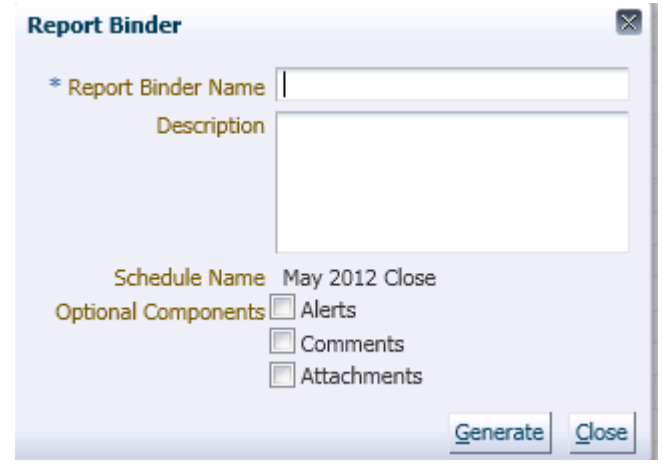

### **Report Binders**

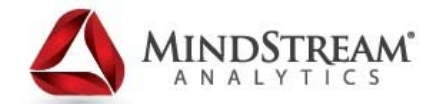

- Viewing Report Binders
	- $\bullet$  Once a report binder is generated, its output is a .zip file with a specified name and location
	- Extract the .zip file and open the .html file to see the report binder

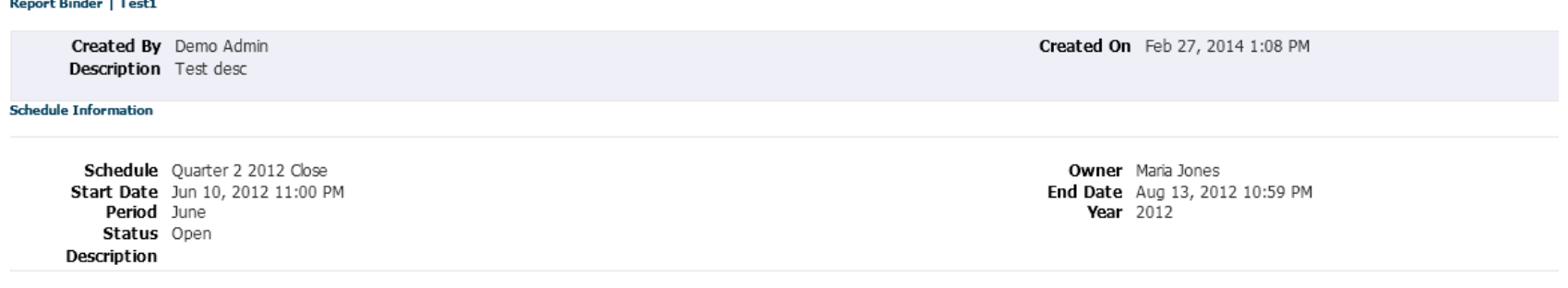

#### **Schedule Details**

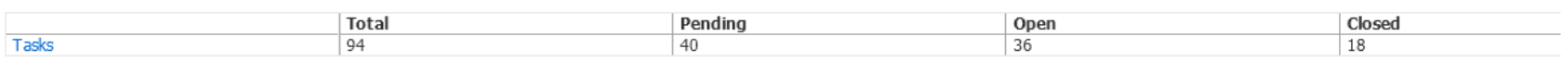

#### Report Binder | Test1 > Tasks

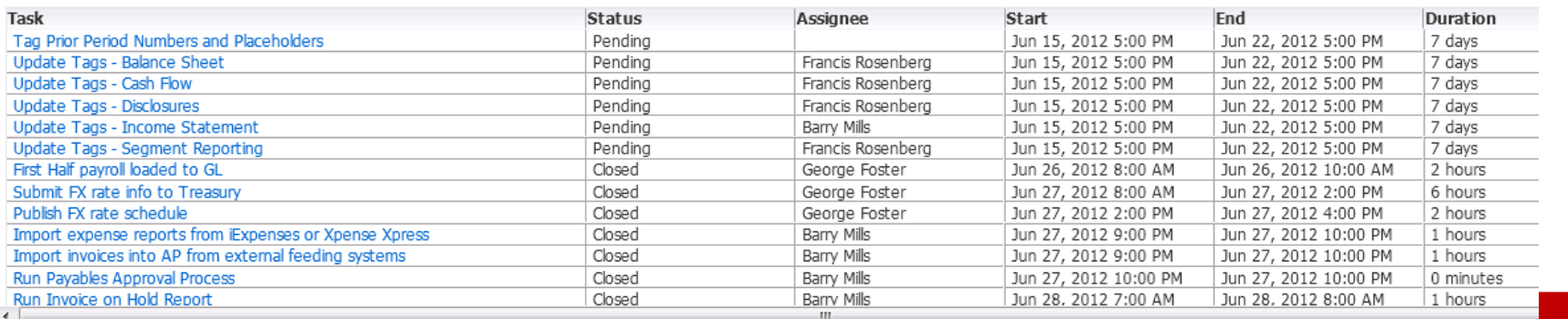

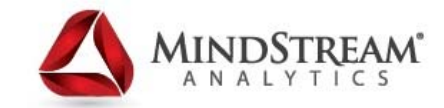

## **SmartView – Initiating Outlook**

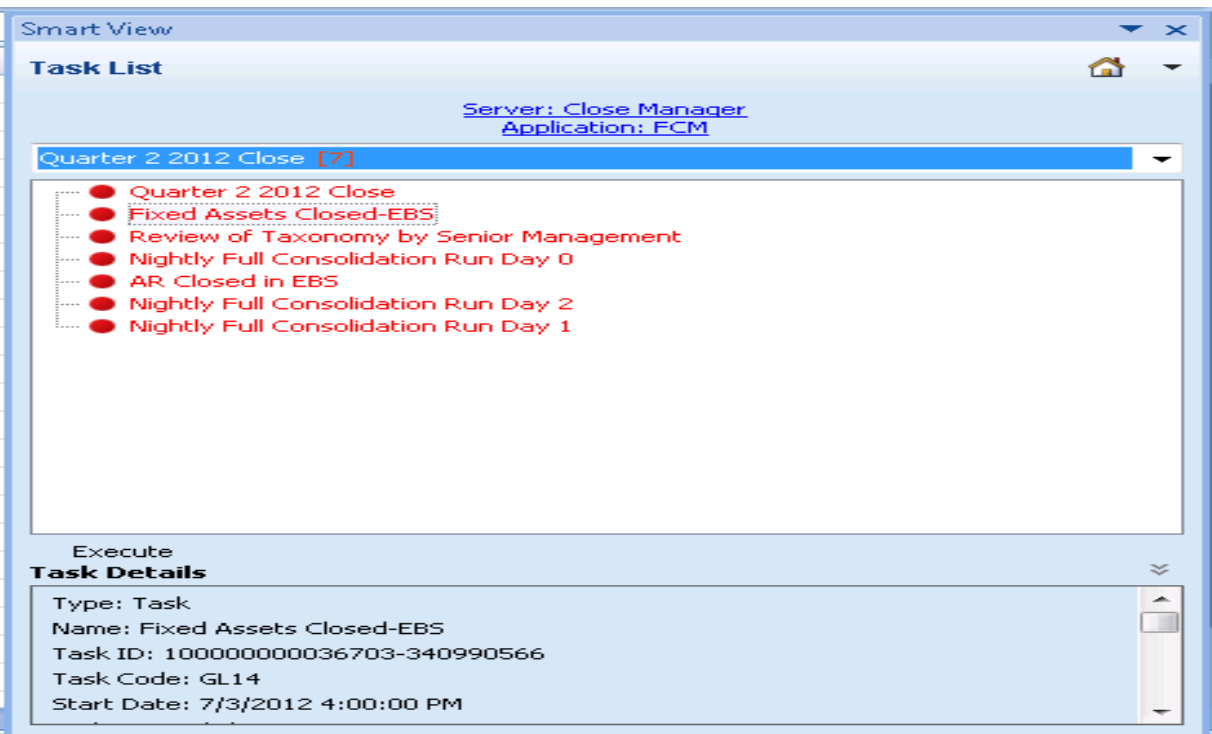

Task Lists can be selected via the Smartview in Microsoft Outlook to integrate with the Tasks in Outlook to run Close Manager functionality

#### **SmartView / Outlook – Open / Run Task List**

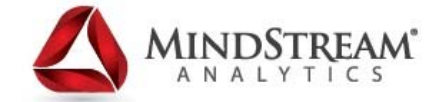

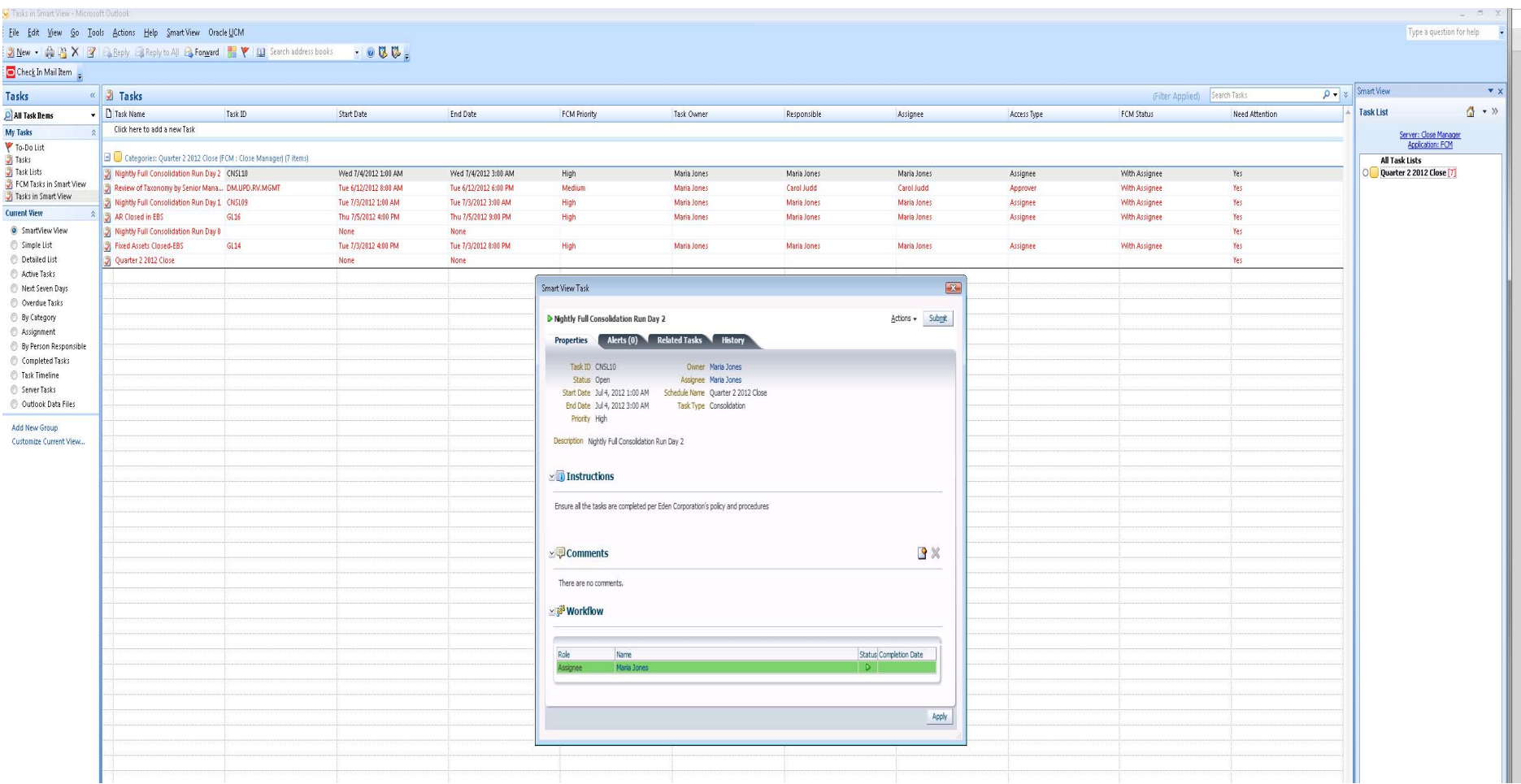

#### Task List displaying tasks in Microsoft Outlook – can be submitted

#### **Other Features / Timeframe**

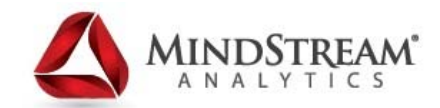

- •Supported with Lifecycle Management to migrate between environments
- •Can have up to 2000 tasks per schedule
- $\bullet$ Can reopen tasks if not in "Locked" Status
- •Can export Integration Type files in XML format
- •Can attach documents up to 100 MB
- $\bullet$  "At Risk" status available for tasks that haven't started on time and are projected to exceed time duration
- $\bullet$ Stored on a RDBMS (Oracle or SQL)
- • Requires installation (but not necessarily configuration) of ARM (Account Reconciliation Manager as well)

Financial Close Manager can streamline and centralize your organization's Financial Close Cycle Process in less than a quarter (usually 6-8 weeks)

#### **It's worth the effort!**

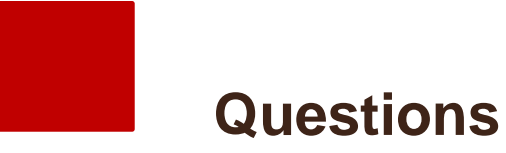

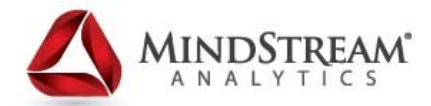

# Thank You !

Contact information:

Seth Landau – <u>slandau@mindstreamanalytics.com</u> (EVP, Delivery)

Cris Heceta - checeta@mindstreamanalytics.com (Director, Consolidations)

www.mindstreamanalytics.com

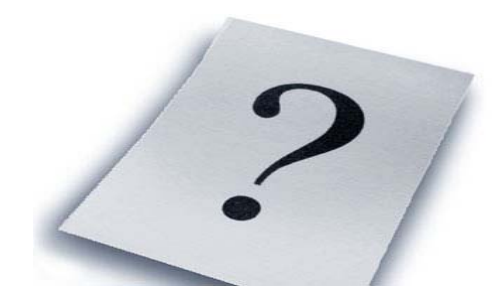